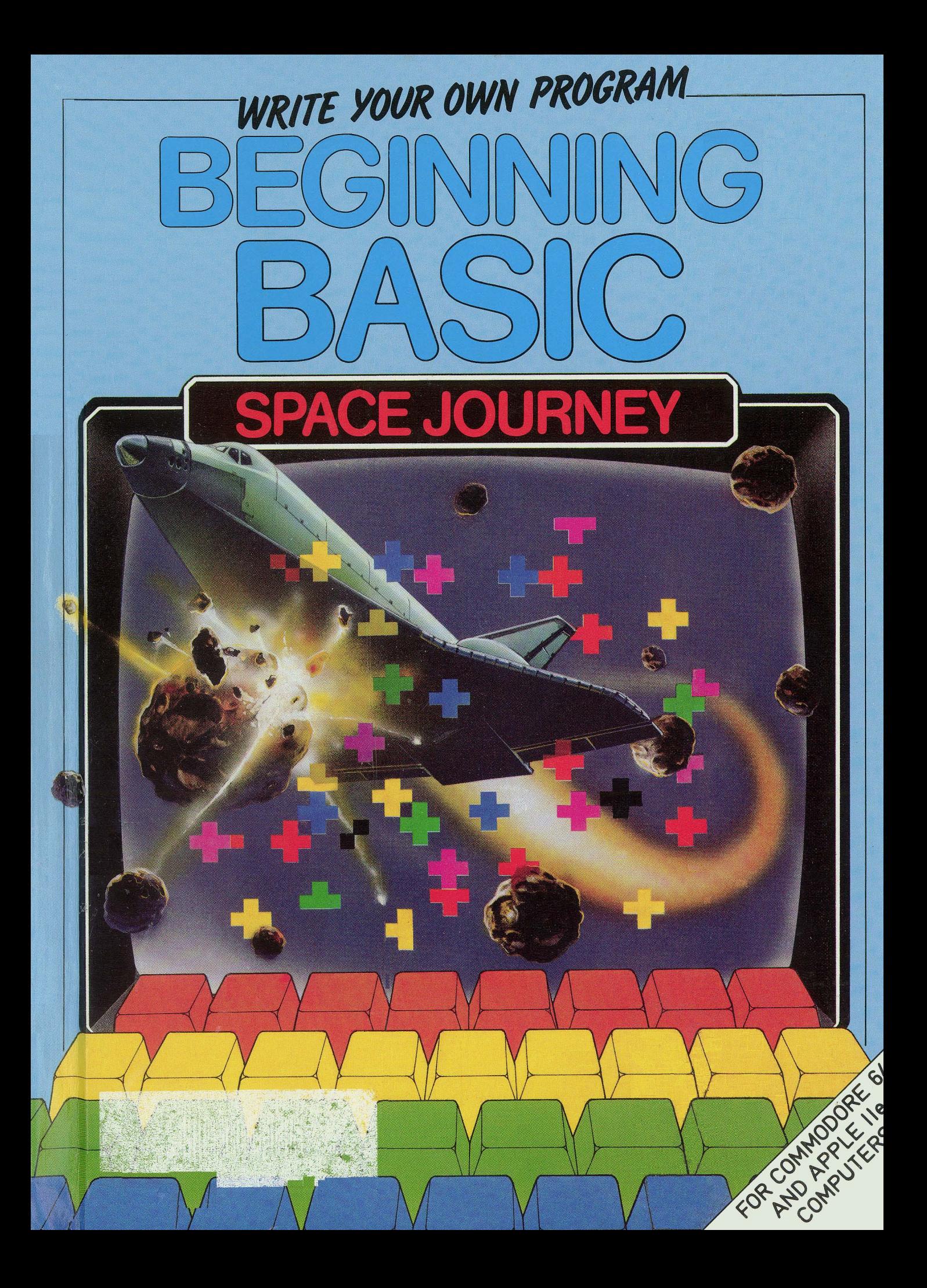

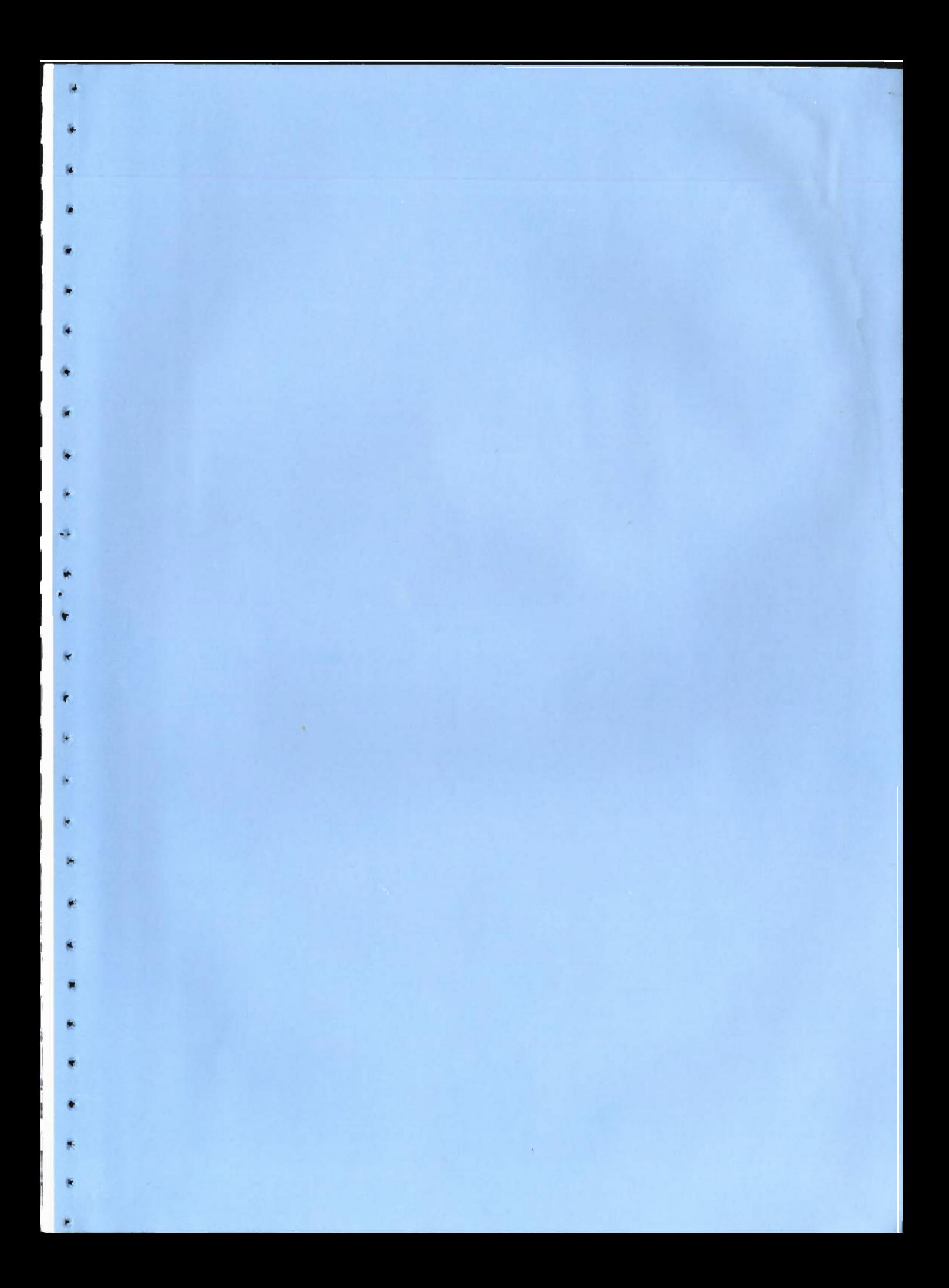

First publish ed *in*  Great Britain in 1984 by Franklin Watts 12a Golden Square London WI First published in the United States in 1984by Gloucester Press Copyright © Aladdin Books Ltd 1984 Printed in Belgium ISBN 0-531-03482-8 Library of Congress Catalog Card Number: 84-81109

 $^{\ast}$ 

"

..

,

>t

•

•

...

..

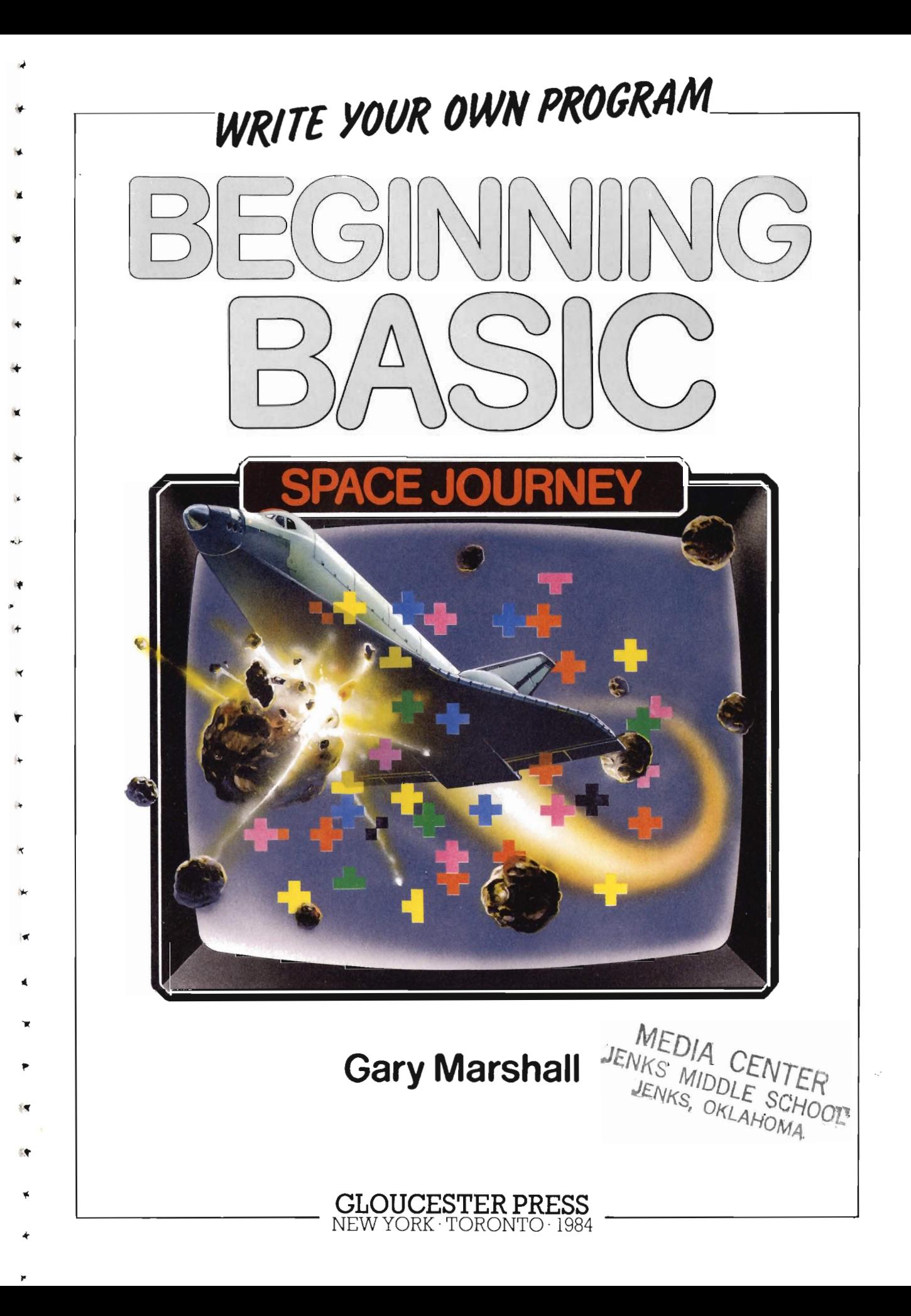

### **Foreword**

Before a computer can perform a task it must have a program - a set of instructions which tells the computer exactly what you want it to do, You can buy programs on tapes and disks, or type in those published in books and magazines. But, before long, most people want to write their own programs, Once you know how to do this, you can make your computer do all sorts of things for you,

..

p.

+

•

 $\epsilon$ 

h

h

This book contains three games programs based on the theme of a space journey. Versions are given in full for the Apple IIe and Commodore 64 computers, and you should read the section relevant to your computer, because the exact instructions for any particular task often vary slightly for different machines, Each program is explained step-bystep, so that you can see exactly how it is built up and how it works. At the end of the complete program there are suggestions for changes and additions you can make yourself. At the end of the book there is a section showing how the three programs can be joined together to produce a single three-stage game and the complete program listing is given. There is also a glossary of the computer terms used in the book, so you can look them up and find out what they mean.

# **Contents**

Z

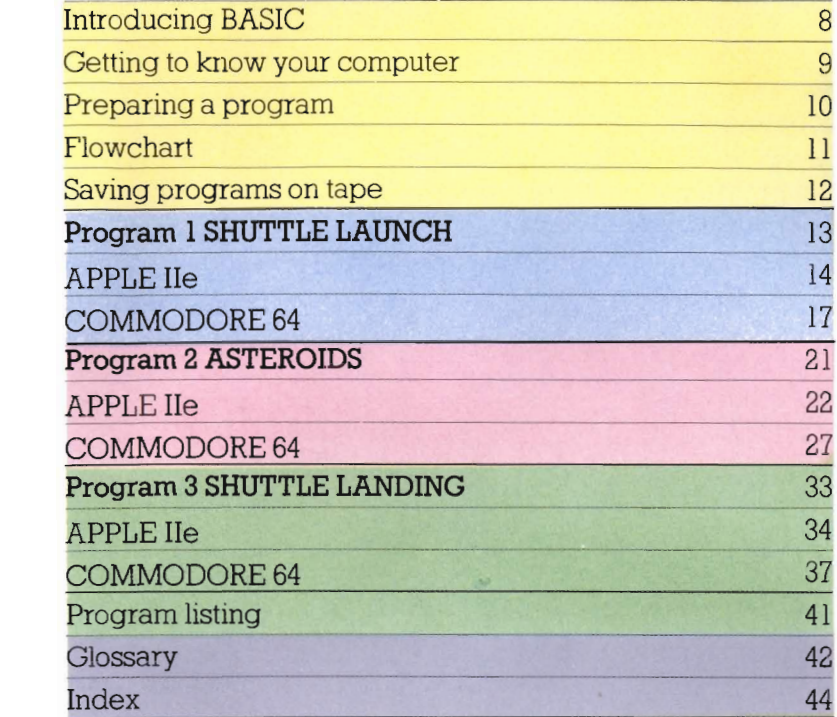

20 D=18000: S=400: H=2000: F=5  $30$   $C\#_{\Xi}$  " 40 FRINT TAB(2,1)CHR\$129"HEIGHT "CHR\$132"DESCENT 50  $ERINT$  TAB (35, 23) CHR #146CHR #255CHR #255CHR #255 60  $x = 0: y = 4$ 20 PRINT TAB(X, Y)CHR\$150CHR\$253CHR\$252CHR\$244 80 PRINT TAB  $(3, 2)$ C\* 90 PRINT TAB (3,2) CHR\$129; H  $100$  FRINT TAB(13,2)C+  $\frac{110}{2}$  PRINT TAB (13, 2) CHR#132, F  $\frac{120}{2}$  PRINT TAB(22,2)C+ 130 PRINT TAB (22, 2) CHR\$131; S 140 FRINT TAB (30,2)C+  $150$  PRINT TAB (30.2) CHEART  $160$  IF S(200 TUP)

 $\bar{H}$ 

# **Introducing BASIC**

Most programs for home computers are wntten in a computer language called BASIC. Just like any other language, BASIC has rules that have to be followed If the program IS to work. For example, the BASIC command **PRINT** causes information to be displayed on the screen. But text to be displayed must be enclosed between double quotation marks, as in the first line of program shown below. Try the other lines and see what happens You'll notice lines two and three produce very different results because the computer treats figures differently from words, The BASIC arithmetic symbols are shown on the notepad below.

FRINT "HAFFY BIRTHDAY"  $PRLNT$  " $15*2"$  $FRINT = 15*2$ 

With a complete program, the computer must perform each instruction in a logical order. Also, a program wouldn't work if the computer performed each mstruction as soon as it was typed In. By giving each mstruction a line number, we tell the computer to store it in its memory until the program is **RUN**. Line numbers usually go up in steps of ten, so that the first three lines of program are often numbered 10, 20, and 30. The computer carries out each instruction in strict numerical order, and additional instructions can be added afterwards by giving them line numbers such as 15, 25 and so on, as appropriate, Try typing in the short program below, Notice that line 10 does not appear on the screen. The **REM** command is short for reminder, and the computer ignores anything placed after it.

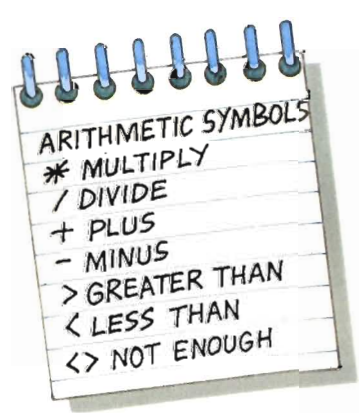

1

护

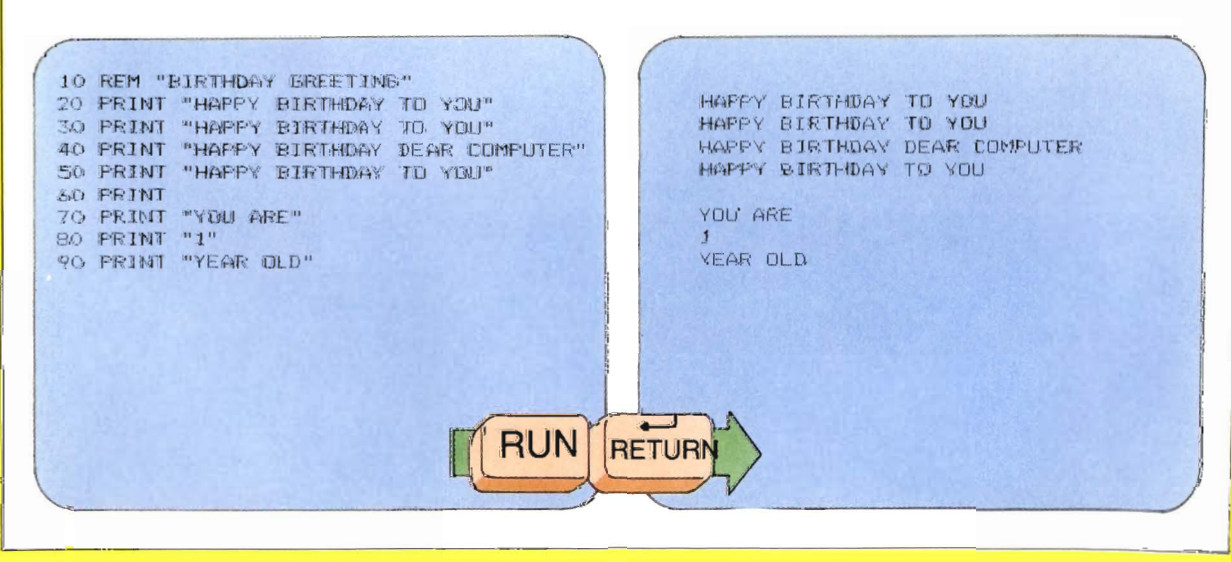

# · **Getting to know your computer**

Before you begin to work on any of the programs, it is a good idea to experiment with your computer so that you get to know the keyboard. It doesn't matter what you type in  $-$  you can't do the computer any harm. Most often the computer will respond with "? Syntax error" or "Illegal quantity." These messages - called error messages - are very useful when you know more about programming, but for beginners it's best to ignore them.

,..

..

,

In particular, learn how to use the editing keys so that you can erase any mistakes you might make. The manuals that are supplied With the computer will help you to use these. Don't worry if there are certain keys you don't understand you'll get to know what they do when you need them. Below some of the most important keys and instructions are highlighted.

N.B. The keys colored red below are applicable to both the Apple lie and Commodore. Blue Keys apply to the Commodore only.

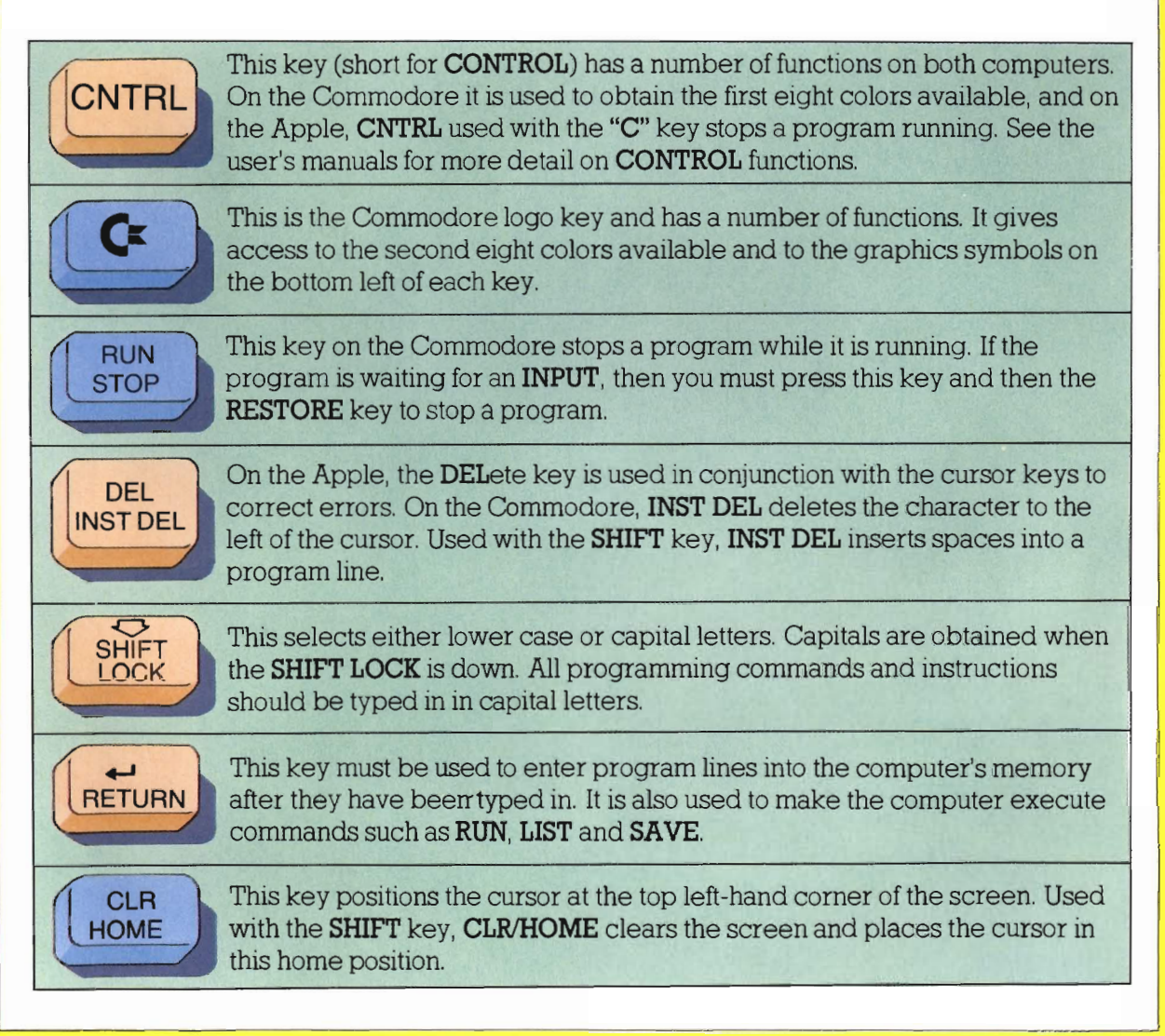

# **Preparing a program**

Before you begin writing a program in BASIC, you should know exactly what it is you want the computer to do. The first stage is to write an outline for your program in ordinary English. For example, the outline for the first program in this book might read: "Idea of game is to guess a random number, If guess is correct then computer shows a shuttle lift off display, No more than IO guesses, Instructions for playing should be clearly displayed on the screen,"

.,

..

RANDOM RANDUE

HUT LEFT

**HUT AN ADEF SUCCES!**<br>SP GOES OF SUCCES!<br>OR GOES FOR SUCCES!<br>MPPEAR FOR E.<br>APPEAR ILURE.

**E LEVE**<br>MOVE

RIGH

ASHOID<br>TEROID SCREET

 $1N$ 

ON

Ε

S

CAN AND

NTO GOES<br>OR GOES<br>MESSAGEON

NESSAR FOR

.,  $\overline{\phantom{a}}$ 

y

You should also plan how you want the screen to look so that any instructions are clearly displayed. Graph paper is useful for this, because the computer's screen is also divided into vertical and horizontal coordinates, although the exact number of these varies from machine to machine, The initial planning for the second game in this book, in which you have to pilot the shuttle through a field of asteroids, is shown on the notepad opposite and a basic screen plan is also given. Once these preparations are made you can go on to the next stage - drawing up a flowchart. The flowchart will enable you to break down your plan into each of the logical steps contained within the program you wish to write.

**ASTEROID BELT** 

SHUTTLE'S OBJECTIVE

 $\times$ 

INSTRUCTIONS

## **Flowchart**

..

..

"

**,.** 

l'

f

.:

,.

..

T

 $\bullet$ 

Flowcharts break problems down into sets of decisions and instructions. The flowchart shown below 1S for the first program in the book. The diamond-shaped boxes indicate points at which decisions are taken - is the guess too high, for example, or have you used up ten guesses? The questions are always answered yes or no and depending on the answer the next appropriate step is taken. Square boxes are used to indicate points at which operations are made, such as for the initial screen display. Flowcharts help you to ask the right questions, so that you can give the correct instructions to the computer. By carefully studying the flowchart it's possible to see if any stages have been left out. Once the flowchart works, all that remains to do is to convert<br>each section into the programming commands of the BASIC<br>language. each section into the programming commands of the BASIC language.

OTART<br>PRINT INSTRUCTIONS

INPUT NAME

THELCOME MESSAGE

PRINT WELCOM

GUESS

 $594$ S GUESS<br>LESS THAN<br>LESS THER?

 $15$  GUESS **GREATER THAN**<br>GREATER THAN EATERER

ADD ONE TO COUNT

IS COUNT IS COUNTAIN

NO MORE GUESSES

END

YES

YES

YES

DOES DOES EQUAL<br>GUESS EQUAL ESS EURE

START COUNT

INPUT

--

FOR<br>SHUTTLE<br>QUAICH LAUNCH

CONGRATULATIONS

NGRATULITI<br>MESSAGE

PRINT<sub>N</sub> LOW

 $\widetilde{\mathcal{T}}$ 00

 $\overline{PRINT 700}$ **HIGH** 

# **Saving programs on tape**

No matter how well you get to know a program, it is very time-consuming to type it into your computer, line-by-line each time you want to **RUN** it. And, quite probably, you'll make typing errors, so that the program will need careful checking and correcting, or "debugging," as It IS called in computer jargon. So once you have the program working, you'll want to be able to store it on tape for future use. This is a simple procedure and the instructions for saving and loading programs are given on the notepads below. It's a good idea to save two versions of your program before switching your computer off, just in case the first one hasn't recorded properly, which sometimes happens. Make the first recording and then wind the tape on for, say, ten turns before the second recording, Label your tape with the program name and its position: "Takeoff 10" for the first version and "Takeoff 20" for the second and so on, For this reason, it's important to remember to set the counter on the tape recorder to zero bef ore you begin, With properly labeled tapes, you can go straight to your program when you want to use it agam.

OWER

**SULLARAMS** LOADING PROGRAMS LOADING PROUD PLAY ON LOADING & LOADING & PLAY ON WILL B<br>APPLE LOAD PRESS RETURN PPLE LOAD PRESS RETURN<br>YPE LOAD PRESS RETURN WILL B<br>TAPE RECORDER PLOW WILL B<br>CURSOR WILL DISAPPEAR. START THE LOAD CORPER. PRES. START<br>APE RECORDER. PISAPPEAR. START<br>CURSOR WILL DISAPPEAR. WILL BE<br>CURSOR WILL ED BY AN AUDIBLE BLEEP APE RECORD DISAPPEND WILL BE ON A BLEEP"<br>CURSOR WILL DATA FLOW WILL BE P"<br>AND END OF DATA AUDIBLE" BLEEP"<br>SIGNALLED BY AN AUDIBLE" BETURN. PRE DEND OF BY AN AVE.<br>SNALLED BY AN AVE.<br>COMMODORE 64 BLANKS FIALLED OORE & RETURN PRESS COMMOND" PRESSAGE PRESSAGE PRESSAGE PRESSAGE PRESSAGE PRESSAGE PRESSAGE PRESSAGE PRESSAGE PRESSAGE PRESSAGE PRESSAGE PRESSAGE PRESSAGE PRESSAGE PRESSAGE PRESSAGE PRESSAGE PRESSAGE PRESSAGE PRESSAGE PRESSAGE PRESSAGE PRESSA WE LOW TAPE - SCREENFOUND<br>SCREEN REAPPEARS - "FOUND RESS"<br>SCREEN REAPPEARS - WAIT 30<br>PROGRAM NAME - WEST BLANKS 1 2 3 4 5 6 7 REEN REAPPEARS<br>
FROGRAM NAME "MESSAGE. PRESSAGE.<br>
PROGRAM NAME "MESSAGE. WALT 30"<br>
C BM LOGO KEY, OR WAIT 30" REEN REEN WEST WAIT 30

:t

ó.

侮

+

,.

 $\hat{\mathbf{v}}$ 

 $\pm \omega$ 

 $\blacktriangleright$ 

 $\ddot{\phantom{0}}$ 

 $\ddot{\bullet}$ 

 $\frac{1}{2}$ 

**SAVINE CALL AREA** SAVING PROGRAMS GOOD

TAPE SAVE CARESS RECIPLAY ON<br>CURSOR WILL DISAPPER PRESS RECTALAY ON<br>AND END OF DISAPPEARETURNED TAPE RECORDER PRESS RECTALAYOURSOR WILL PRESS RECTALAYOUR PRODUCT AND THE RECTALAY OF THE RECTALAY OF THE RECTALAY OF THE RECTALAY OF THE RECTALAY OF THE RECTALAY OF THE RECTALAY OF THE RECTALAY OF THE RECTALAXIES OF THE R CURSOR WILL DES REC/PLAY

FINISHED

SIGNALLED BY AN AUDIBLE "BLEEP"

**COMMODORE 64**<br>PYPE SAVE "PROGRAM NAME"<br>PRESS RETURN<br>PAESS PLAY AND RECOLAM NAME"

FRESS RETURN<br>FRESS PLAY AND RECORD ON<br>WHEN FINY AND RECORD ON<br>YPE VENISHED, BLANKS APE. - TY AND RECORD<br>TYPE VERIFY "PROGRAMKS"<br>PRESS REFY "PROGRAMKS"<br>APE. SCREWN, PROGRAM AND

**THEN FINISCREEN BLANKS**<br>TYPE **VERIFY** "PROGRAM S-<br>TARESS **RETURN**, PROGRAM NAND<br>TAPE - SCREEN BLANK NAME "<br>"K. APPEARS & BLANKS **PLAY** ALL THE VERIFY SHED, REANTS-<br>TAPE - SCRETURN, PROGRAM NAME "<br>JAPE - SCRETURN, PRESS PLAY ON<br>IN. APPEARS ON SCREEN WAILT MAY TAPE SETURN "PROGRAM NAME"<br>D.K. APPEARS ON SCREEN BLANKS PLAY ON

APPLE IT TYPE SAVE

COMMODORE 64

O.K. APPEARS ON SCREEN WHEN

 $\mathbf \Omega$ 

PRESS **RAVE**<br>PRESS **RETURN**<br>PAPE PLAY AN

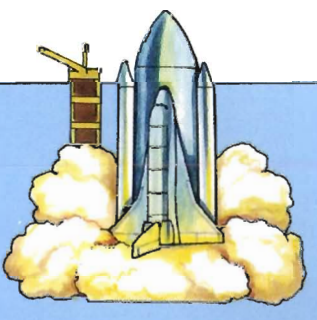

# **SHUTTLE LAUNCH**

..

..,

..

You are the commander of the space shuttle. To launch the shuttle, you must input the required power level to the shuttle's central computer. You have only ten attempts to guess the correct level or the mission is aborted. The computer will tell you if your guess is too high or too low. If you succeed, the shuttle's instrument panel will show your height increasing until orbit is achieved. Good luck!

#### ABOARD CAPTAIN GORDON

TO LAUNCH THE SHUTTLE YOU MUST GUESS THE POWER LEVEL REQUIRED (ANY NUMBER BETWEEN 1 AND 100)

TYPE IT IN AND PRESS RETURN GO AHEAD, PLEASE

50

TOO HIGH, TRY AGAIN

APPYEING This program uses the computer's ability to generate random numbers. Most of the program lines consist of the instructions given to the player during the game. The first nine lines of program create the initial display.

> 5 SHUTTLE LAUNCH REM TEXT : HOME  $1O$ 20 VTAB 4: HTAB 13: PRINT "SHUTTLE LAUNCH" HTAB 13: PRINT "------------30. 40 VTAB 8: HTAB 3: PRINT "THE SHUTTLE IS READY FOR LIFT OFF" VTAB 10: HTAB 3: PRINT "YOUR TASK IS TO LAUNCH 50  $IT''$ 60 VTAB 13: HTAB 3: PRINT "YOU MAY HAVE ONLY TEN ATTEMPTS!!" VTAB 16: HTAB 3: PRINT "PLEASE ENTER YOUR NAME" 70. VTAB 18: HTAB 3: PRINT "BY TYPING IT AND PRESSING 80. RETURN"

Line 5 gives the program its title, using the **REM** statement, **TEXT** mode is selected and the screen is cleared using the **HOME** command in line 10. **VTAB** and **HTAB** instructions are used to position the information on the screen. VTAB controls the vertical position, and is followed by a number ranging from 1 for the top line of the screen, to 24 for the bottom. HTAB controls the horizontal position, and should be followed by 1 for the left-hand side of the screen, to 40, for the right-hand side. So in line 20, "SHUTTLE LAUNCH" is positioned four lines down, thirteen spaces across. The other instructions are similarly positioned.

COLUMN

<u>in an Eileann an Dùbhaichd an Dùbh </u>

IN TEXT MODE THE SCREEN SIZE 15 24 ROWS BY 40 COLUMNS. TEXT IS POSITIONED BY VTAB AND HTAB STATEMENTS.

65

POSITIONS THE

 $H$ TAB  $13$ 

ACROSS.

CURSOR ON THE

4 th LINE DOWN.

POSITIONS THE

CURSOR ON THE 13th POSITION

**APP** Elle 85 VTAB 20: HTAB 3 90. INPUT NA#  $\bigcirc$  $100 -$ **HOME**  $110$ HTAB 4: FRINT "WELCOME ABOARD, CAFTAIN ":NA# VTAB 8: HTAB 5: PRINT "TO LAUNCH THE SHUTTLE YOU  $\bigcirc$ 120 MUST" VTAB 10: HTAB 5: PRINT "GUESS THE POWER LEVEL 130  $140$ VTAB 12: HTAB 5: PRINT "(ANY NUMBER BETWEEN 1 AND 100)" 150 VTAB 14: HTAB 5: PRINT "TYPE IT IN AND PRESS RETURN" 160 VTAB 16: HTAB 12: PRINT "GO AHEAD PLEASE"  $SPACE -$ **TOO LOW, TRY AGAIN** 

100 HIGH , TRY AGAIN'

THE SPACE IN LINE 210

OVERPRINTS THE EXTRA

LETTER IN THE MESSAGE

PRINTED BY LINE 220.

Next, line 90 enables the player's name to be entered while the program is running – line 85 places the cursor in a suitable position. The INPUT command causes a question mark to appear on the screen. Whatever is typed in will be placed in a *string variable* called **NA\$**. The string sign, \$, tells the computer to expect letters and/or numbers as input. The computer displays the INPUT when asked to PRINT NA\$, as in line 110. Notice that NA\$ is outside the quotation marks. After the INPUT, the screen is cleared in line 100, and the second set of instructions is displayed.

INT (  $RND$  (1)  $*$  100) + 1 170 LET LEV =  $\bigcirc$ 180. FOR  $A = 1$  TO 10 190 VTAB 19: HTAB 18: INPUT GU  $\bigcirc$  $\left( \begin{array}{c} 0 \\ 0 \end{array} \right)$ 200 IF GU = LEV THEN GOTO 280 205. VTAB 21: HTAB 10  $\overline{\mathbb{O}}$  $210$ IF GU < LEV THEN FRINT "TOO LOW, TRY AGAIN " IF GU > LEV THEN 220. PRINT "TOO HIGH, TRY AGAIN" 230-NEXT A  $\overline{\mathbb{O}}$ ි ) 240 **HOME** 250 VTAB 10: HTAB 2: PRINT "YOU HAVE FAILED AFTER ∩  $\overline{\mathbb{O}}$ TEN ATTEMPTS!!" 260. VTAB 12: HTAB 1: PRINT "TYPE 'RUN' AND PRESS RETURN TO TRY AGAIN" 270. **STOP** 

In line 170,  $RND(1)$ , produces a random number between 0 and 1. This is multiplied by 100 and made a whole number using INT and is stored in the variable LEV. Line 180 sets up  $\overline{A}$ to count from 1 to 10, to limit the number of quesses. Line 200 checks for a correct guess and lines 210 and 220 tell the player if the guess was too low or too high. After ten attempts, the program goes to lines 240 to 260 and the game ends.

15

APPILE-11e 280 HOME ∪ 290 LET HE = 0 300 LET TA =  $10000$ 310 WIAB 5: HTAB 13: PRINT "LIFT-OFF!!!"  $(\,\,\hat{})$ 320 VTAB 10: HTAB 10: PRINT "HEIGHT" 330 VTAB 10: HTAB 20: PRINT HE 340. FOR DE = 1 TO 500 350 NEXT DE 360 LET HE = HE  $*$  2 + 1 370 IF HE < TA GOTO 330

> The liftoff display shows the shuttle's height on the "instrument panel" increasing as the shuttle accelerates to reach orbit. Line 290 sets the takeoff height at zero and line 300 sets the target for the orbit at 10,000. The next three lines display the words LIFT OFF and HEIGHT and the figure for height at the desired positions on the screen, to form the instrument panel. Line 360 calculates the changing height by doubling the old figure and adding one. Because the computer works so fast, the changing figures for the height would flash past on the screen too quickly to be seen clearly if the computer were allowed simply to make the calculations and display them. To slow the computer down, a delay loop is added at lines 340 and 350. These commands in effect tell the computer to count to 500 before doing anything else. Line 370 instructs the computer to go back to line 330, display the figure obtained for height and run through to obtain a new value for height. This is repeated until the figure obtained for height is greater than the target set for achieving orbit.

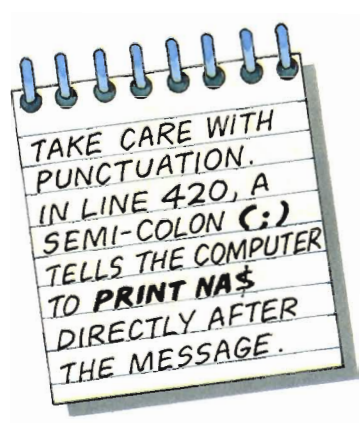

 $\bigcirc$ 

```
380
     HOME
390.
     FOR RO = 10 TO 15
400
     VTAB RO: HTAB 11: PRINT "SHUTTLE IN ORBIT!!!!"
                                                           \bigcirc410
     NEXT RO
420
     VIAB 19: HTAB 2: PRINT "CONGRATULATIONS
     CAPTAIN "; NA$
430
     END
```
The final section of the program displays the congratulatory message. It uses a FOR......NEXT loop in lines 390 to 410 as an easy way of printing "SHUTTLE IN ORBIT" five times. It works by using RO as a variable used in the VTAB instruction, having values ranging from 10 to 15. In effect, it tells the computer to print on each screen row, from row 10 to row 15. Without this loop, it would be necessary to copy line 400 six times, with a different program line for each row.

 $CO<sup>NN</sup>$  This program uses the computer's ability to generate random numbers. Most of the  $\frac{1}{2}$ random numbers. Most of the program lines consist of instructions to the player that will appear on the screen at appropriate moments during the game. The first nine lines of program create the initial display.

 $\bigcirc$ 5 REM SHUITLE LAUNCH 10 PRINT CHR\$(147)<br>20 PRINT SPC(13);"SHUTTLE LAUNCH"  $\bigcirc$ 30 PRINT SPC(13);"---------efefei" 40 PRINT SPC(3);"THE SHUTTLE IS READY FOR LIFT-OFF" o SØ PRINT SPC(3);"WWYOUR TASK IS TO LAUNCH IT" IS PRINT SPC(3);"WWYOU MAY HAVE ONLY TEN ATTEMPTS!!"<br>70 PRINT SPC(3);"WWPLEASE ENTER YOUR NAMEWW"  $\bigcirc$  $\cal C$ 80 PRINT SFC(3);"WWBY TYPING IT AND PRESSING RETURN"

In line 10, the screen is cleared using **CHR\$(147)**. To make all the text appear near the middle of the screen, the **SPC** command (short for space) is used. SPC is always followed by the number of spaces that should appear before the printing starts, given in parenthesis. To position the information down the screen, cursor control codes are used. These are available by typing first a set of double quotation marks and then pressing the "up/down" cursor key. This causes a reversed "Q" symbol to appear on the screen, instead of moving the cursor. So in line 30, the three cursor control symbols place three line spaces between the underlining and the next message printed in line 40. In lines 50 to 80 the cursor control symbols appear before the message to be printed, to give two line spaces .

*COL.UMN* 

<u>Atti English i Silian</u>

┯╇┷

titin

0 o

> 19 T T T T **,,,,,,,,,,,,,,,,,**

<u> TTTE EELES</u>

r

6

lk.

A

•

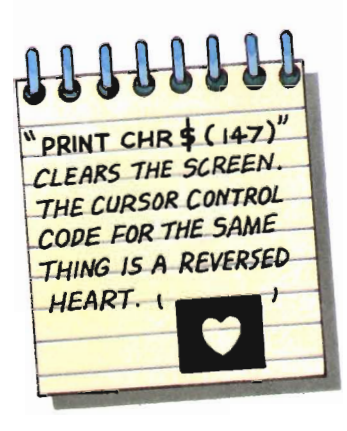

DRAW THE  ${\tt COMMODORE}$ SCReEN GRID TO PLOT HOW YOU WANT THE SCREEN TO LOOK BEFORE PROGRAMMING.

a matang **,.4-** 17

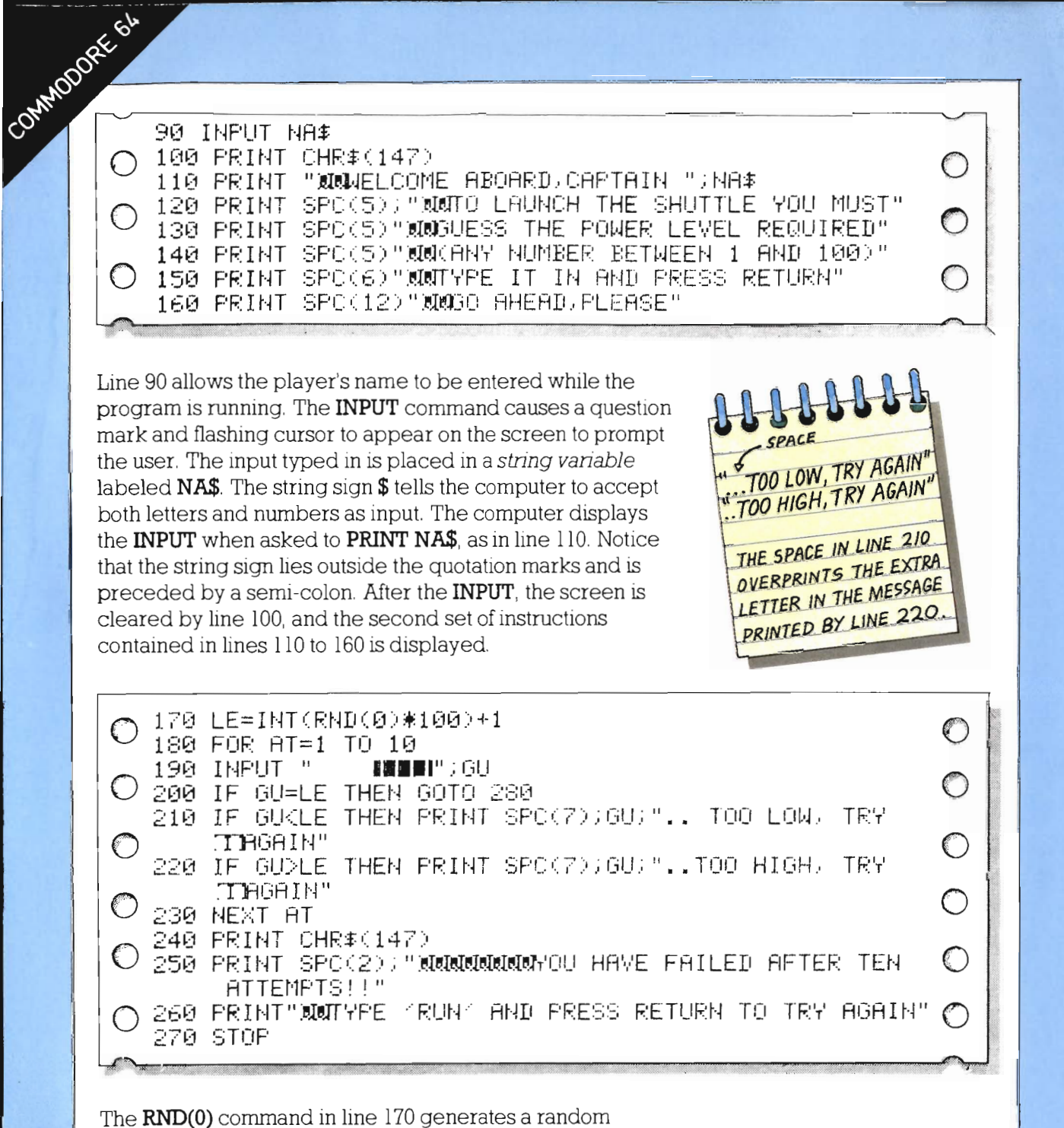

 $\sigma$ 

47

 $\rightarrow$ 

慰

**CH** 

 $\bullet$ 

要

 $\mathbf{r}$ 

C.

number between 0 and 1. This is multiplied by 100 and made a whole number, or integer, using INT. Because INT rounds down to the nearest whole number, a 1 is added to make sure the figure can never be zero. This number is stored in the variable LE (short for level). Line 180 limits the number of quesses to ten. If the guess is correct, then the program goes to the success display at line 280, otherwise lines 210 and 220 tell the player if the guess was too low or too high. After ten attempts, the program goes through to lines 240 to 260 and the relevant messages are printed.

COMMODER ON 280 PRINT CHR\$(147) 290 HI=0 300 TA=10000 S10 PRINT SPC(14)) "MUNULIFT-OFF!!!!" 320 PRINT SPC(16); "XXXXDHEIGHTXXXX" 330 PRINT SPC(16); "J"HI 340 FOR DE=1 TO 500 350 HEXT DE 360 HI=HI\*2+1 370 IF HIKTA THEN GOTO 330

The lift off display shows the shuttle's height on the "instrument panel" increasing as the shuttle accelerates to reach its orbit. Line 290 sets the takeoff height at zero and line 300 sets the target for the orbit at 10,000. The next three lines display the words LIFT OFF and HEIGHT and the figure for height at the desired positions on the screen to form the instrument panel. Line 360 calculates the changing height by doubling the old figure and adding one. Because the computer works so fast, the figures for the height would flash past on the screen too quickly to be seen clearly if the computer were allowed simply to make the calculation and display it. To slow the computer down, a delay loop is added at lines 340 and 350. These commands in effect tell the computer to count to 500 before doing anything else. To make the display run more quickly, decrease the figure in the delay. Line 370 instructs the computer to go back to line 330, display the figure obtained for height and run through to obtain a new value for height. This is repeated until the value obtained for height is greater than the target set for achieving orbit.

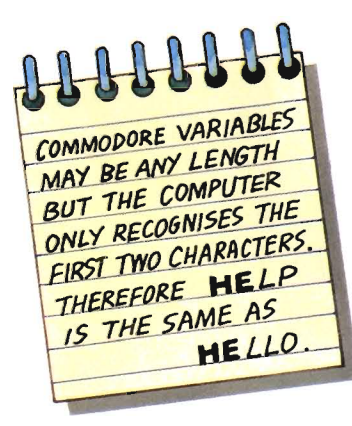

O

380 PRINT CHR#(147) 390 FOR RO= 1 TO 15 400 PRINT SPC(11);"SHUTTLE IN ORBIT !!!!" 410 NEXT RO 420 PRINT "WW CONGRATULATIONS CAPTAIN "; NA\$

The final section of the program displays the congratulatory message. It uses a **FOR......NEXT** loop in lines 390 to 410 as an easy way of printing SHUTTLE IN ORBIT 15 times. It works by using **RO** (short for row) as its loop variable, in this case having values ranging from 1 to 15. In effect, it tells the computer to print on each screen row from row 1 to row 15. Without this loop, it would be necessary to copy line 400 fifteen times, with a different program line for each row of the display.

19

#### **Improve your program**

One of the best ways of learning about programming is to experiment with the programs you type in. Try deleting the delay in lines 340 and 350 and see what happens. Change the number of guesses the player is allowed by altering lines 180 and 250. Always keep a note of the changes you make, so that you can restore the program to its original form when you want to.

,,,,,,,,,,,,,,,,,,,,

,,..

..

**"** 

...

..

..

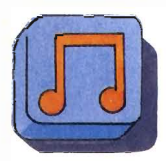

**Adding sound** 

#### **APPLE lIe**

The addition of sound to your program will make the game more exciting. However, the instructions for obtaming complex sounds are too complicated to be explained here. The simple **FOR. .... NEXT** loop given below will give sounds as the shuttle takes off. The **PEEK** command in line 345 tells the computer to look into that part of the memory where sounds are controlled. The **FOR. . . .. NEXT** loop instructs the computer to do this fifty times before going on to the next stage of the program.

3 40 FOF SOUND 1 TO 50  $345$  LET  $S =$  PEEK ( - 16336) 350 NEXT SOUND

#### **COMMODORE 64**

The Commodore can produce extremely interesting sounds, but the programming commands needed are very complex. Sound is available by using the **POKE** instruction, followed by two sets of figures. The **POKE** instruction is beyond the scope of this book, but try these additions to your program to add sounds to the liftoff display:

o **365 POKE54277,15:POKE54278,81:POKE54296.15 : ◯ 366 POKE54273,HI/65:FORT=0T060:NEXT**<br>375 POKE54276,128 **PCWE54276. 129 POKE54276.128** 

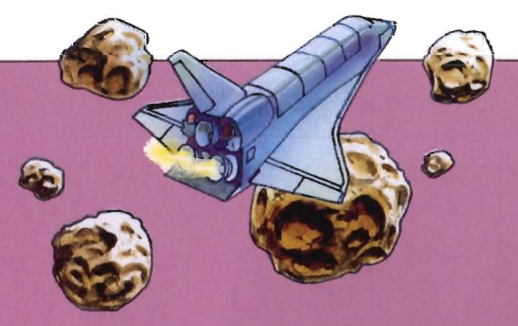

# **ASTEROIDS**

The shuttle is successfully in orbit. Suddenly, you run into a freak asteroid storm. You must give the shuttle's computer flight directions in order to pilot your craft safely through the storm. There's no going back, and a collision means certain destruction for you and your ship.

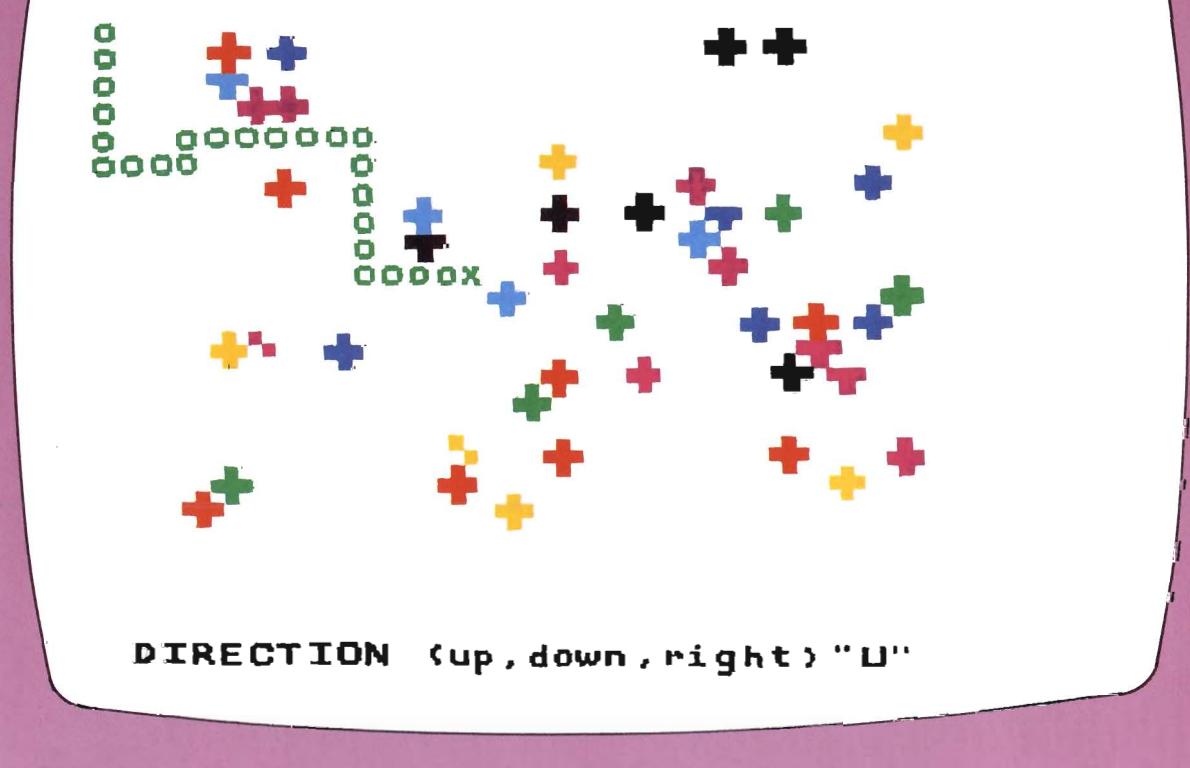

This program displays asteroids and the shuttle on the screen, and enables the shuttl screen, and enables the shuttle to move in the direction the player wants. In line 10, **GR** sets the computer to low resolution graphics mode, and **HOME** clears the screen.

> 5 REM ASTEROIDS 10 GR : HOME

The first section of the program draws the asteroids at random positions on the screen, so that there are different asteroid positions each time the game is played.

Before the asteroids' positions are actually plotted, you should plan how you want the screen to look In **GR** mode there is space for four lines of text at the bottom of the screen. The graphics area is a grid with 40 vertical coordinates and 40 horizontal coordinates, each numbered from 0 to 39. The top left-hand corner of the screen has the coordinates 0, 0. Logically, the shuttle should begin its journey at the left-hand side of the screen - vertical column o. The asteroid field will extend from column 2 to column 36 and the shuttle Will have reached its objective if it gets past column 37 without hitting an asteroid. In addition, the shuttle should not be able to fly off the bottom of the screen to avoid the asteroids. Taken together, these considerations will produce the screen plan shown in the illustration below. You could have a different plan, in which case you'll have to change the figures in the VT AB and **HT AB** instructions of the program that plot screen positions accordingly.

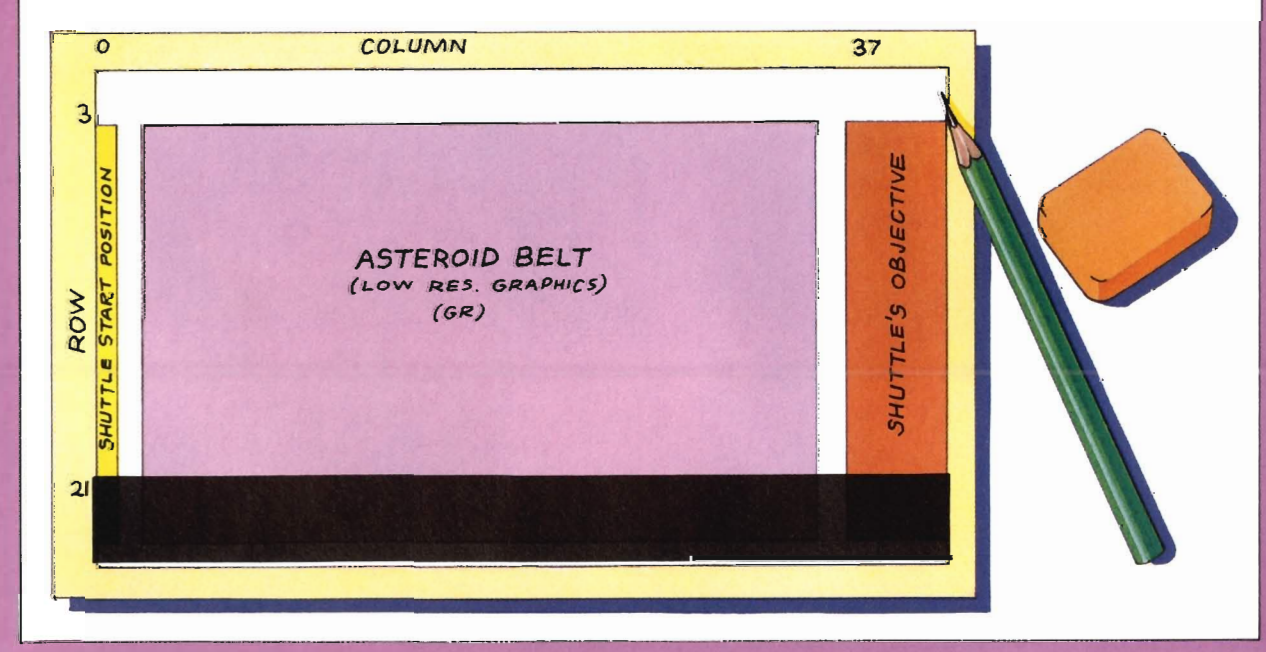

o

**APP**RELIE 20. DIM AC( 40) ,00(40 ) 30.  $FOR AS = 1 TO 40$ o 40.  $LET 4C (AS) = -INT 0 RND 0 (1) * 350 * 2.$  $\bigcap$ o S()  $INT ( {RND (1) * 39} )$ l. \_\_ - 11 60  $\bigcap$ COL OR= o 61 PLOT AC (AS ) ,DO( AS) - 1: PLOT AC (AS) - <sup>I</sup> <sup>j</sup> DO CAS)  $PLOT$  AC(AS), DO(AS): PLOT AC(AS) + 1, DO(AS)  $\subset$   $\mathbb{L}$  $\subset$ o 63. PLOT AC(AS),  $DO(AS) + 1$ NEXT AS 70.

> In line 20, the **DIM** command opens two *arrays* in which the positions of the asteroids **AC**ross and **DO**wn the screen are stored. The number in brackets which follows indicates the number of asteroids - 40 gives a good display. Lines 40 and 50 generate random row and column positions for the asteroids within the limits set for the display. Line 60 sets COLOR to 5 which gives graphics colored gray - until COLOR is changed, everything PLOTed IS in gray. The asteroid is actually built by lines 61, 62 and 63. Note that the asteroid shape is made up of five blocks. **AC(AS),DO(AS)** is the central position of the asteroid: line 61 **PLOT**s the block of color directly below, and the block directly behind this position. Line 62 PLOTs the central and the forward blocks, and line 63 PLOTs the block above. The notepad shows how each asteroid is built up from these **PLOT** instructions.

Lines 40 to 63 have generated a random position and plotted an asteroid there. The FOR......NEXT loop of lines 30 and 70 do this for all forty asteroids in turn.

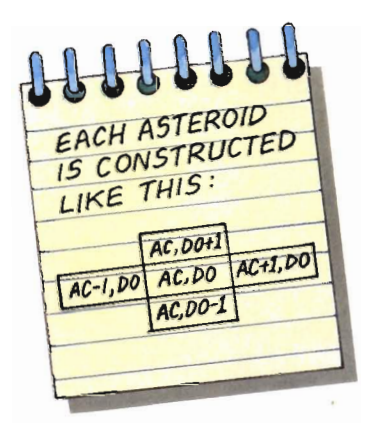

• **• ..... +.** *, :Jt ••*  • • • • :1 • **I...... •**  • :I: **• tt"+** • + ••

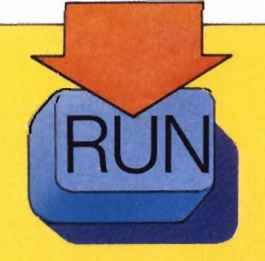

AFTER LINE **70** TYPE **RUN** AND THE ASTEROID FIELD SHOULD APPEAR ON YOUR 5CREEN, IF YOU GET AN ERROR M£SSAGE CHECK BACK THROUGH THE PROGRAM LISTING.

```
ARR KITE
          100 LET CO = 0: LET RO = 1NT ( RND (1) * 38) + 1
         110 COLOR= 15
         120 PLDT CO.RO
```
In line 100, the horizontal starting position  $(CO -$  short for column) of the shuttle is set at 0: the vertical position  $(RO$ short for row) is chosen by generating a random number between  $0$  and  $1$  using  $RND(1)$ . This is multiplied by 38 and made a whole number using the INT statement. One is added so that the value of RO can never be zero. COLOR is reset to 15 in line 110, ready to **PLOT** the shuttle in white at the coordinates **CO, RO** in line 120.

Lines 160 to 220 enable the player to give the shuttle instructions for its journey through the asteroids. Three  $directions$  are enough  $-$  up, down and right  $-$  since the shuttle is moving from left to right across the screen. The direction is given by pressing the U, D, and R keys respectively. The **INPUT** is stored in the string variable **DI\$**. If a key other than U, D, or R is pressed, then line 200 sends the program back to 160 for a correct mput. The shuttle's direction is changed by changing the values of UP and RI in lines 170 to 190. Line 210 asks for distance that the shuttle is to travel in this new direction to be **INPUT**. Notice that there is no  $$$  sign since the input will be given in figures. Line 220 gives a different color to represent the shuttle's course, to distinguish it from the shuttle's current position.

,--....

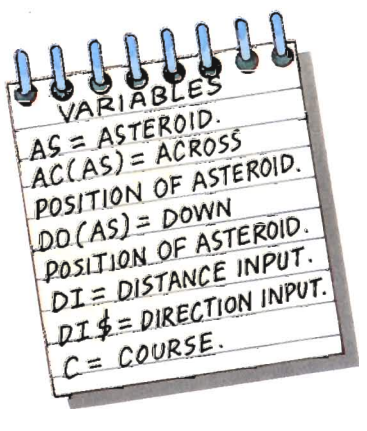

 $\sim$ 

 $\overline{\mathbf{r}}$ 

des.

 $\bullet$ 

 $\frac{1}{2}$ 

**b** 

 $\mathbf{r}$ 

ß,

 $\blacksquare$ 

 $\mathbf{w}$ 

G.

Ù.

**But** 

6ł

P.

```
160 VTAB 22: HTAB 1: INPUT "DIRECTION (UP, DOWN,
\bigcirc\bigcirc\bigcirc\curvearrowright1 7() 
    1 80 
    1 (;)() 
    200,
    210
    2,::0 
          RIGHT) "; DI$
           IF DI* = "U" THEN UP = - 1:RI = 0: goto 210"
          IF DI* = "D" THEN UP = 1:RI = 0: GOTO 210^\circIF DI* = "R" THEN UP = 0:RI = 1: GOTO 210
          GOTO 160
          INPUT "DISTANCE"; DI
          COLOR = 12: FLOT CO, ROo 
                                                                       \bigcirco
```
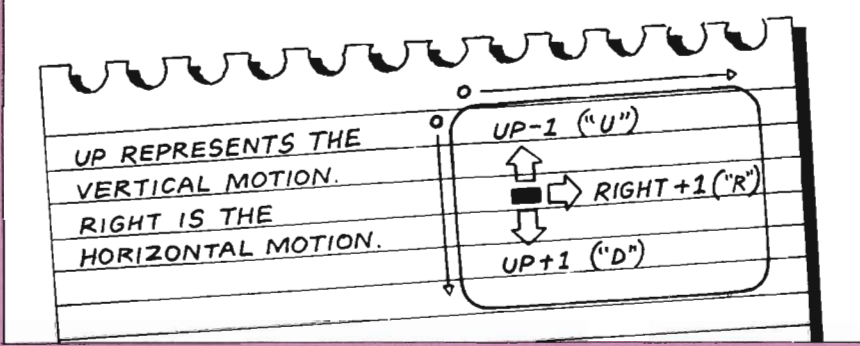

**APP**RELL'S Lines 230 to 330 might be thought of as the heart of the program. They allow the shuttle to be piloted across the screen by the player and check that no collisions with any of the asteroids have occurred. This whole section is contained within a  $FOR$ ...... $NEXT$  loop which uses  $C$  (short for course) as its variable. This loop is repeated for as many times as the figure for distance input at line 210. What happens is that the shuttle's new position is found using UP and RI in lines 240 and 250. The shuttle moves to these new column and row coordinates one unit at a time. The lines that follow check each new position for success or failure.

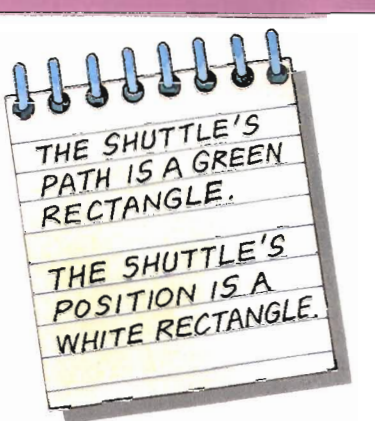

 $36417$ 

**RASH** 

◯

 $\bigcirc$ 

 $\overline{\mathbb{O}}$ 

 $\overline{O}$ 

 $\bigcirc$ 

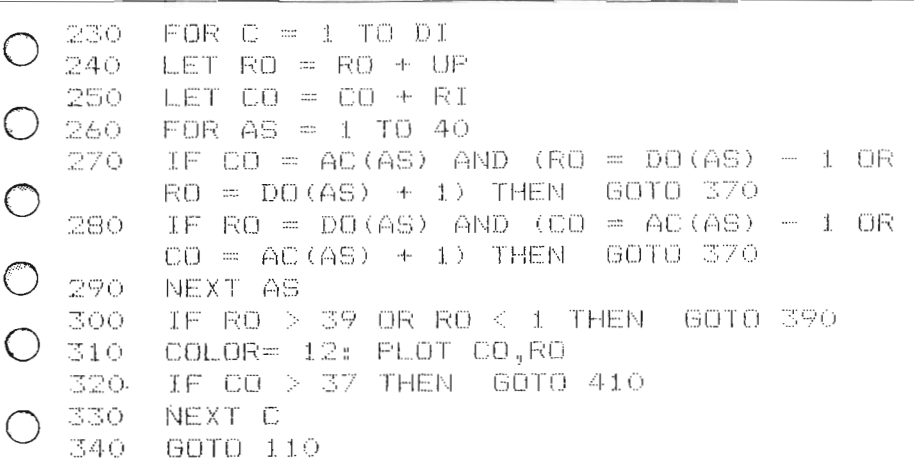

In lines 260 to 290 another FOR......NEXT loop is used to check to see if the shuttle has collided with an asteroid. The actual coordinates for an asteroid stored in the array in line 20 are for the center of the asteroid. The positions plotted on the screen also include the coordinates above, below and to the right and left of this position. So lines 270 and 280 compare the shuttle's coordinates with these coordinates. since the shuttle will collide with these first. The loop does this for all 40 asteroids in turn. Line 300 checks to see if the new position takes the shuttle "out of orbit." If all is well, the new position for the shuttle is plotted by line 310. The final check is to see if the shuttle has reached column 38 safely. Lastly, line 340 sends the program back to line 110 for the next course and distance to be input.

C

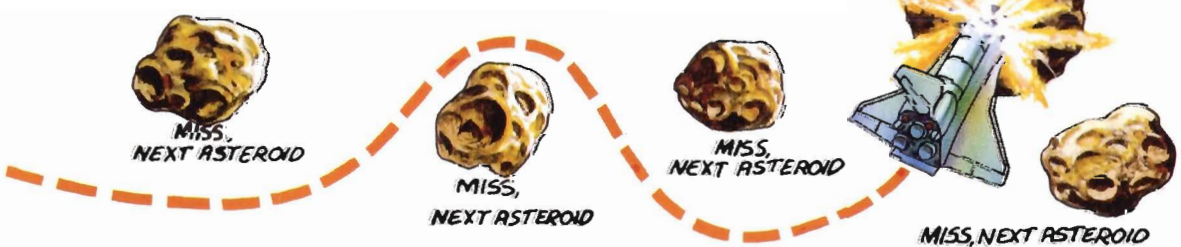

APPLE 118 All that remains to do is to add the final messages for success or failure in the game - "YOU HAVE CRASHED INTO AN ASTEROID AND YOUR SHIP IS TERMINALLY DAMAGED!!!" and so on. The HTAB and VTAB instructions and the placing of the message on two lines simply give a better screen display. There are three end messages - one for collision with an asteroid, one for going out of orbit and one for success.

> 370 HOME : VTAB 21: HTAB 5: PRINT "YOU HAVE CRASHED INTO AN ASTEROID"  $\bigcirc$ 380 VTAB 22: HTAB 5: PRINT "AND YOUR SHIP IS TERMINALLY DAMAGED": END HOME : VTAB 21: HTAB 5: FRINT "YOU HAVE GONE OUT  $\bigcirc$ 390 OF ORBIT" VTAB 22: HTAB 5: PRINT "AND ARE LOST IN SPACE": 400 END HOME : VTAB 21: HTAB 5: PRINT "WELL DONE! YOU 41O MISSED THEM ALL!" 420. VTAB 22: HTAB 5: PRINT "YOU QUALIFY AS A SHUTTLE PILOT" 430 END

鹰

B.

6

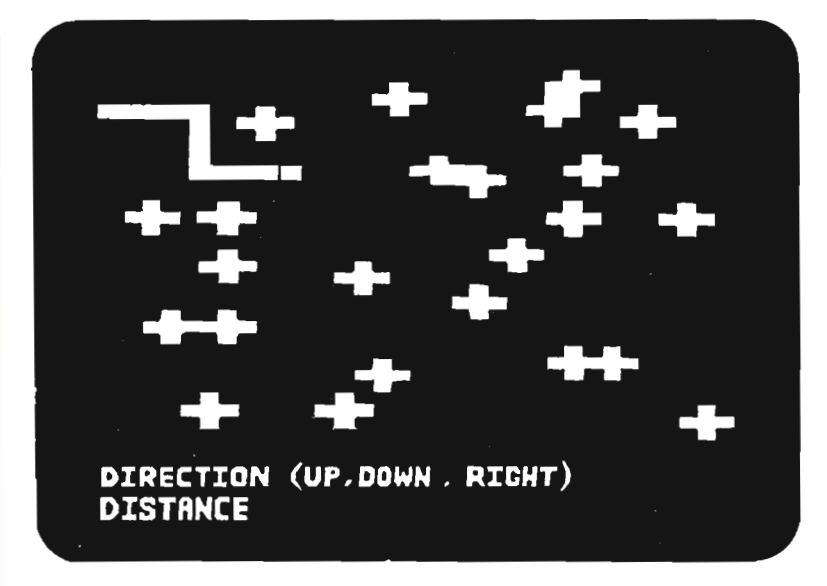

Don't forget to add the **END** instruction at the end of lines 380 and 400 – if you leave them out the computer will always run through to the final lines of program, and you would receive the congratulations message each time you played the game. **STOP** has the same effect, but if you use this the computer would report "BREAK IN 380" when the shuttle collided with an asteroid, for example.

 $CO<sup>MP</sup>$ <br>This program uses some of the block graphics available from the Commodore 64. It displays the the Commodore 64. It displays the asteroids and the shuttle on the screen and enables the shuttle to be moved according to the commands input during the game. As before, a **REM** statement gives the program its title and the screen is cleared using **PRINT CHR\$(147)**.

### <sup>o</sup>**5 F.:Et'1 ASTERO** I Ii::; **10 PRINT CHR\$(147)**

The first thing to do, before writing the section of program for drawing the asteroids at random positions on the screen, is to plan how the screen should look The Commodore 64 has a screen width of 40 columns and a depth of 25 rows, numbered 0 to 39 and 0 to 24 respectively. The shuttle should travel from left to right across the screen, so its logical starting point should be in column 0. The asteroid field should occupy most of the screen – in this case it extends from column 3 to column 32. The shuttle will have reached its objectlve when It gets past column 33 without colhding with an asteroid. The top three rows of the screen should be reserved to display instructions for piloting the shuttle, progress messages and allow inputs to be glven during the course of the game. In addition, the shuttle should not be able to fly off the top or bottom of the screen to avoid the asteroid field. Taken together, these conslderations will produce the screen plan shown below. You could work out a different design for the game, but if you do so, you'll have to change some of the figures in the **PRINT** instructions.

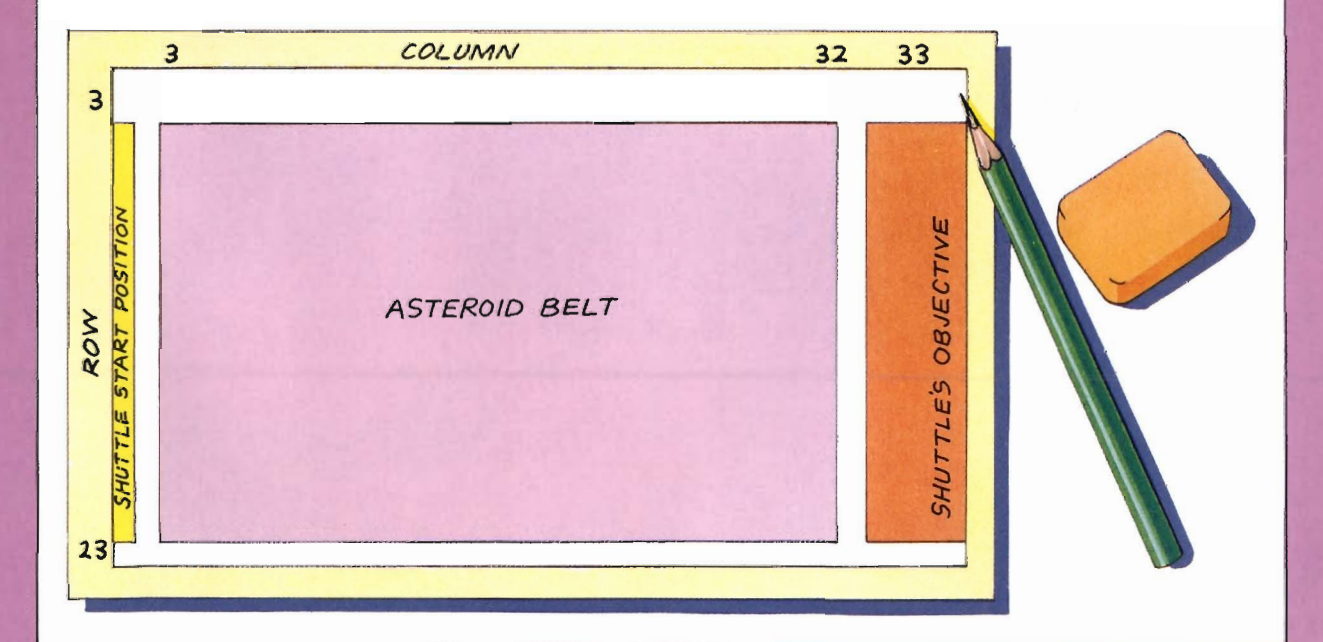

o

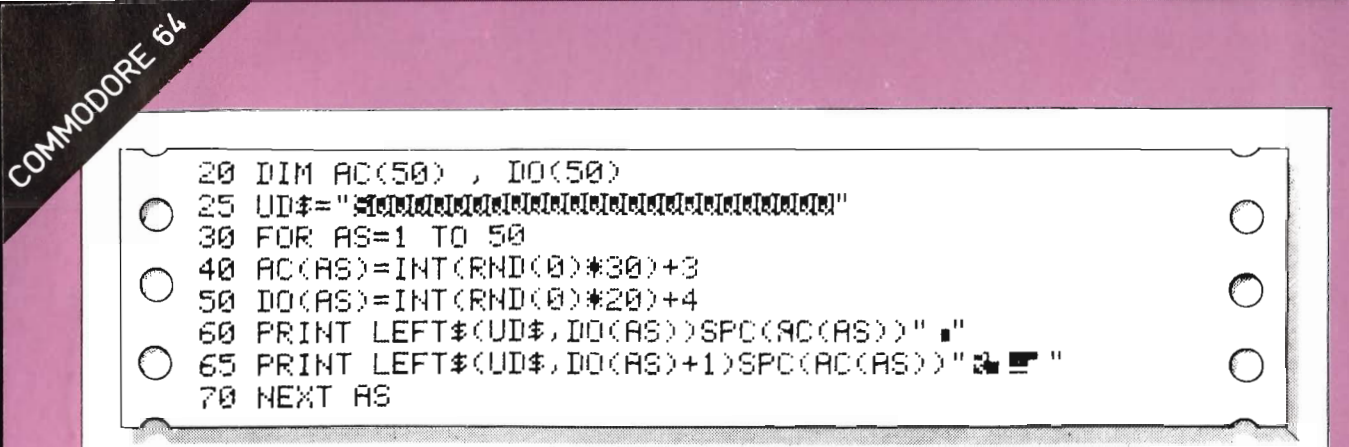

In line 20, the **DIM** command opens two *arrays* in which the positions of the asteroids across and down the screen are stored. The number following in brackets indicates the number of asteroids and hence the size of the array required. Lme 25 uses **UD\$** to store a string of cursor control codes These are used later to move the cursor to the desired position down the screen for printing, as in line 110. Lines 30 to 70 are a **FOR......NEXT** loop which allow the commands contained in lines 40 to 65 to be performed for each of the 50 asteroids in turn. The loop variable **AS** stands for asteroid. Lines 40 to 50 generate random column and row numbers which plot the position of each asteroid on the screen. Line 60 produces the top part of the asteroid using the graphics symbol on the "D" Key. To get the symbol, press the Commodore logo key and "D" together. Line 65 gives the bottom part, made from two characters. The first character is reversed – the symbol in the listing is the exact opposite of what appears on the screen. See the notepad opposite on how to obtain reversed characters. The second character is obtained by pressing the Commodore logo key and "V" together **RUN** this section as shown below.

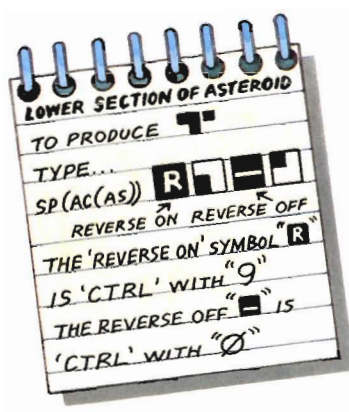

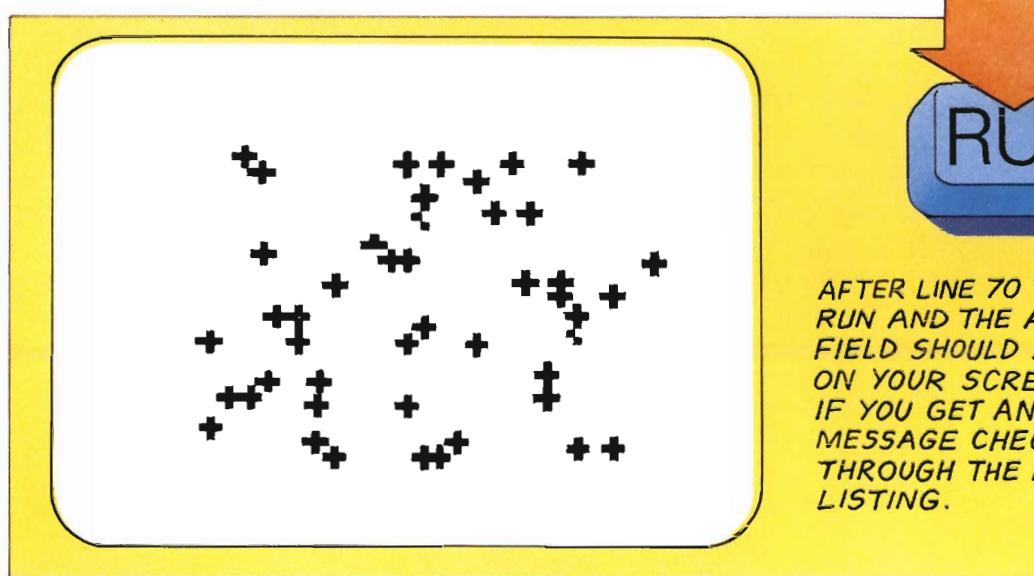

**AfTER LINE 70 TYPE RUN AND THE ASTEROID FIELD SHOULD APPEAR ON YOUR SCREEN. IF YOU GET AN ERROR**  *MESSAGE* **CHECK** *BACK*  **THROUGH THE PROGRAM**  COMMODORE SL 80 TI\$="000000" H. 100 CO=0: RO=INT(RND(0)\*20)+4. 110 PRINT LEFT#(UD\$,RO)SPC(CO)"X" 120 PRINT "SUN"C\$ 130 PRINT C\$ 140 PRINT "STIME TAKEN:"MID\$(TI\$,3,2)" MINUTES :"; 145 PRINT RIGHT#(TI#, 2)" SECONDS" 150 IF VAL(MID\$(TI\$,4,1)))2 THEN 350

In line 80 TIS, the time, is set at zero and has six characters. The first two characters count hours, the second two, minutes, and the third, seconds. In line 140, the **MID\$** command takes the third and fourth characters to display the minutes and in 145, RIGHT\$ takes the last two characters of TI\$ to display the seconds. Line 150 takes the program to line 350 where the run out of time message is displayed if the **VAL**ue of the fourth character is greater than  $2 -$  that is, when two minutes have elapsed. The string of 38 spaces stored in line 90 is used in lines 120 and 130 to overprint the old values displayed at the top of the screen. Lines 100 and 110 PRINT an "X" at a random position in column 0, to represent the shuttle ready to begin its journey.

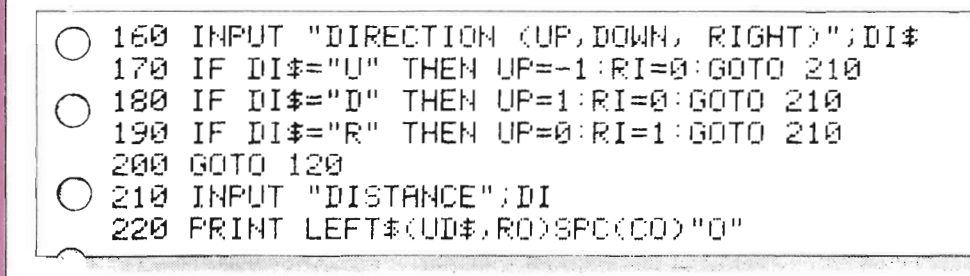

Lines 160 to 220 allow the shuttle to be given course and distance instructions for its flight. Three directions – up, down and right – are enough, since the shuttle is moving from left to right across the screen. The direction is INPUT using the U, D and R keys respectively. The **INPUT** is stored under the string variable **DI\$**. If an incorrect key is pressed, line 200 sends the program back to 120 until one of the valid keys is pressed. In line 220 the shuttle symbol will be changed to a "0" to represent its path.

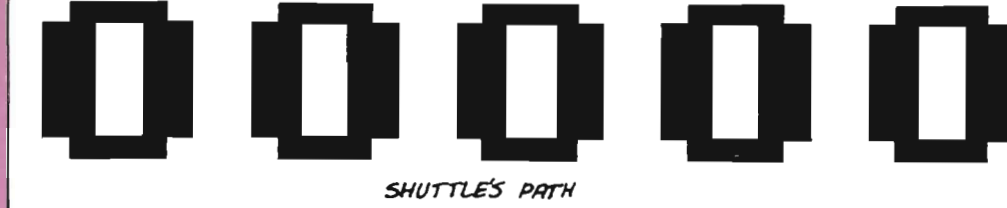

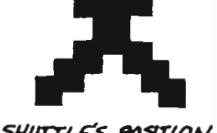

SHUTTLE'S POSITION

COMMODORE SL Lines 170 to 190 set the values for the change in the shuttle's course, by using UP to set the change in direction up or down, and **RI** to direct the shuttle to move to the right. The actual change in the shuttle's position only takes place after the distance has been input. This input is allowed by line 210. Notice that a string variable sign isn't needed for this **INPUT** because the distance given will be given in figures. Finally in this section, the shuttle symbol is changed from an X into a 0 so that the shuttle's path through the asteroids and the shuttle's current position don't get confused.

> Lines 230 to 330 are really the heart of the program. They cause the shuttle to move across the screen and check that no collisions have occurred. This whole section is contained within a FOR......NEXT loop which uses C (standing for course) as its variable. The loop is repeated for as many times as the figure for distance input in line 210. What happens is that the shuttle's new position is found in lines 240 and 250, using the values of  $UP$  and  $RU$  set in the previous section of the program. The shuttle moves to these new row and column coordinates one unit at a time.

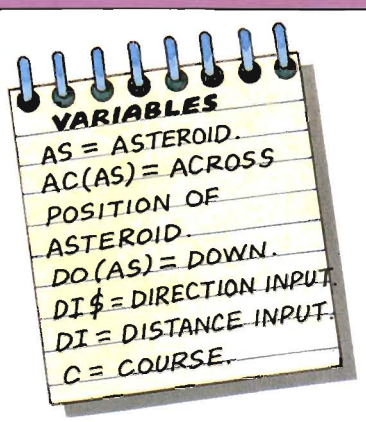

**In** 

 $\blacksquare$ 

 $\ddot{\tau}$ 

٠

 $\rightarrow$ 

 $\mathbf{b}$ 

 $\bigcirc$ 

 $\mathcal{C}$ 

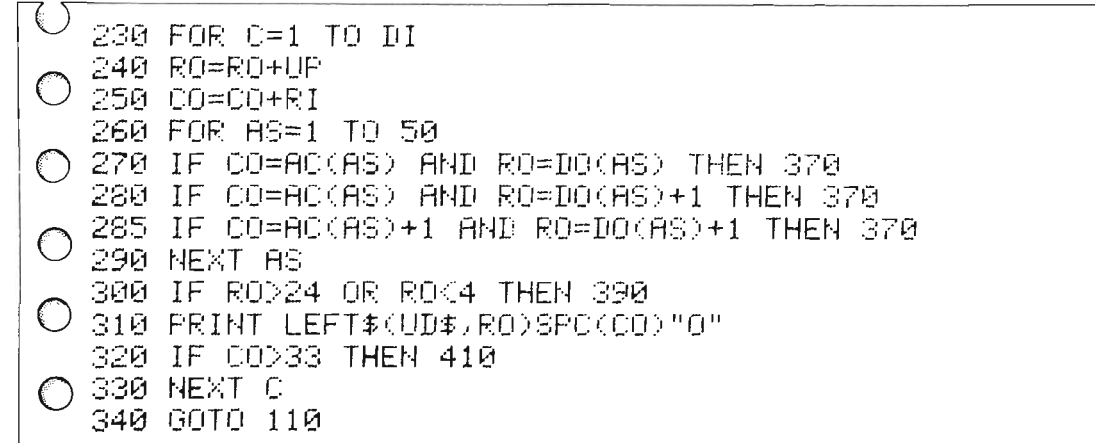

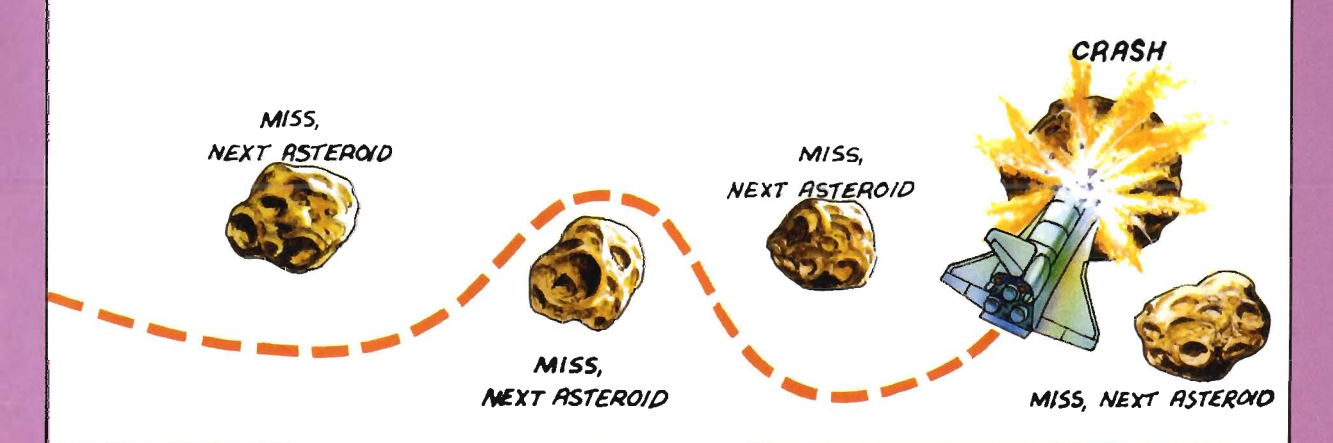

COMMODORE SL In lines 260 to 290 another FOR......NEXT loop is used to check to see if the shuttle has collided with an asteroid. Lines 270 to 285 take the column and row positions of the shuttle and compare them with those for the asteroids stored in the array opened at line 20. Line 270 checks for collision with the graphics characters printed by line 60, and lines 280 and 285 check for the two characters printed by line 65. The loop does this for each asteroid in turn. Line 300 checks to see if the shuttle has gone out of orbit. If all is well, the shuttle is printed at the new position. The final check is to see if the shuttle has reached column 34. Lastly, line 340 sends the program back to 110 to ask for the next course and distance.

> All that remains is to add the end messages. The cursor control codes and the placing of the messages on two lines simply give a better screen display. The reversed heart symbol before each message is the cursor control code for clearing the screen  $-$  it does the same as  $CHR$(147)$ .

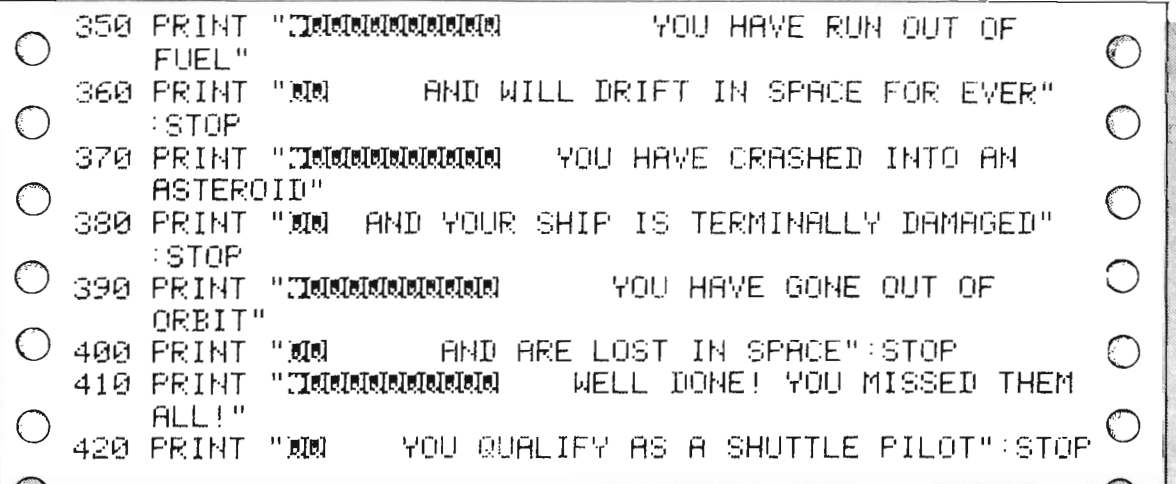

When you play the game, you should keep in mind how the asteroids are made up. They are composed of three graphics characters. The graphics characters used are made up from a combination of three blocks as shown in the diagram below. If the shuttle occupies any of the three blocks of any of the three graphics characters, then the computer will report a collision.

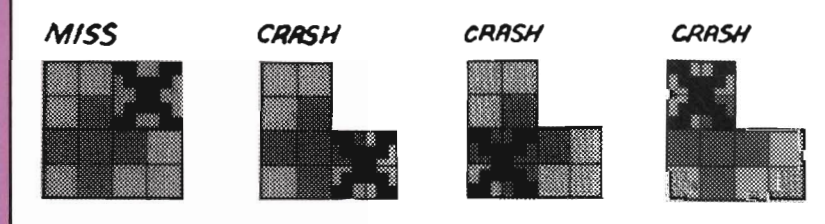

# 

#### **Improve your program**

You can make the game harder to play by increasing the number of asteroids, but after 120 or so, it is almost impossible to find a route through. Change lines 20, 30 and 260.

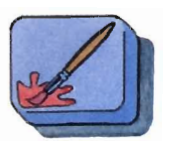

#### **Adding colour**

#### APPLE lIe

In GR mode, there are a total of sixteen colors available on the Apple IIe, obtained using the **COLOR** instruction followed by a number from  $0$  to 15. By using the **RND** command to generate a random number in this range, the asteroids can be randomly colored. Add the line below to achieve this. Notice that  $l$  is added to the random number  $-$  this is to ensure that the COLOR figure can never be zero which would produce a black asteroid, invisible against the black screen background.

60. COLOR=  $INT \left( RND \left( 1 \right) \right)$ 

#### COMMODORE 64

To produce random colored asteroids for the Commodore, the POKE command must be used. 646 is the "address" for the area in the computer's memory which selects the printing color. The second figure in the **POKE** command gives the color selected. The section of program below chooses a random number between I and 8 to give randomly colored asteroids. This figure is not allowed to be six, as this is the color of the background and would produce an "invisible" asteroid.

<sup>o</sup>55 XX=INT(RND(0)\*8)+1:IFXX=6THEN55 60 POKE646) :x::x: : PR I t-n LEFT\$: 0:: UD\$) DO (A:3) :;. :3F'C':: AC < A:3 > ) II **."** 

o

# **SHUTTLE LANDING**

 $\sim$ 

...

(

r

Because of the asteroid storm, your mission has been cut short and you must return to base. The landing point is in sight, but the shuttle's autopilot has malfunctioned. You must bring the shuttle safely to land using your manual controls. Key "A" increases your rate of descent and "D" decreases it. Your instrument panel will give you details of your flight path.

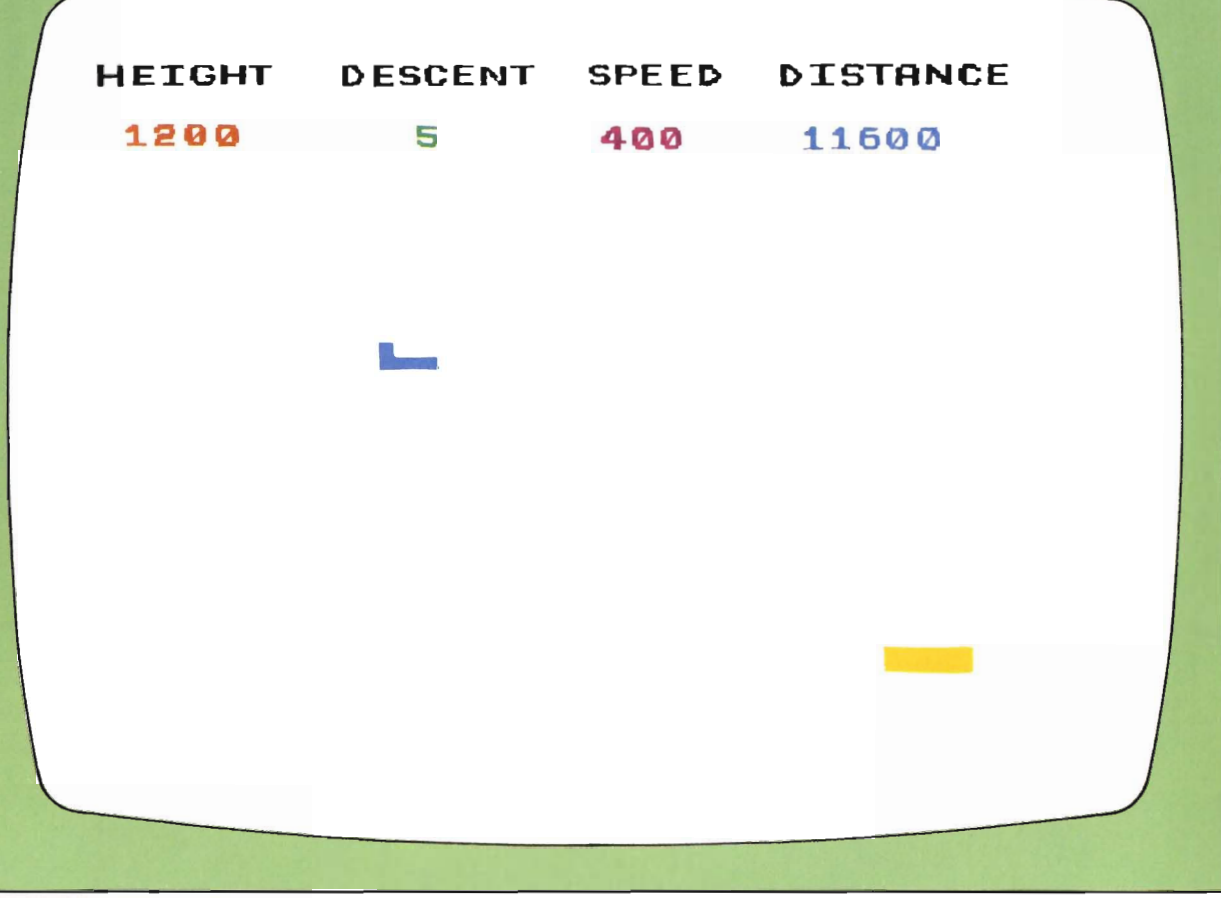

33

Once again, the shuttle will travel from left to right across the graphics screen. The bottom function of the state of the shottom function  $\mathbf{f}$ graphics screen. The bottom four text lines are used to display the mstrument panel. showmg the shuttle's height. rate of descent, speed, and distance from the runway, and their respective values. The shuttle's objective, the runway, is represented by a blue block in the bottom right-hand corner of the screen. The shuttle and the runway are produced using **PLOT** statements. Once again, graphics mode is selected and the screen is cleared. The layout generated by the first Imes will look like this:

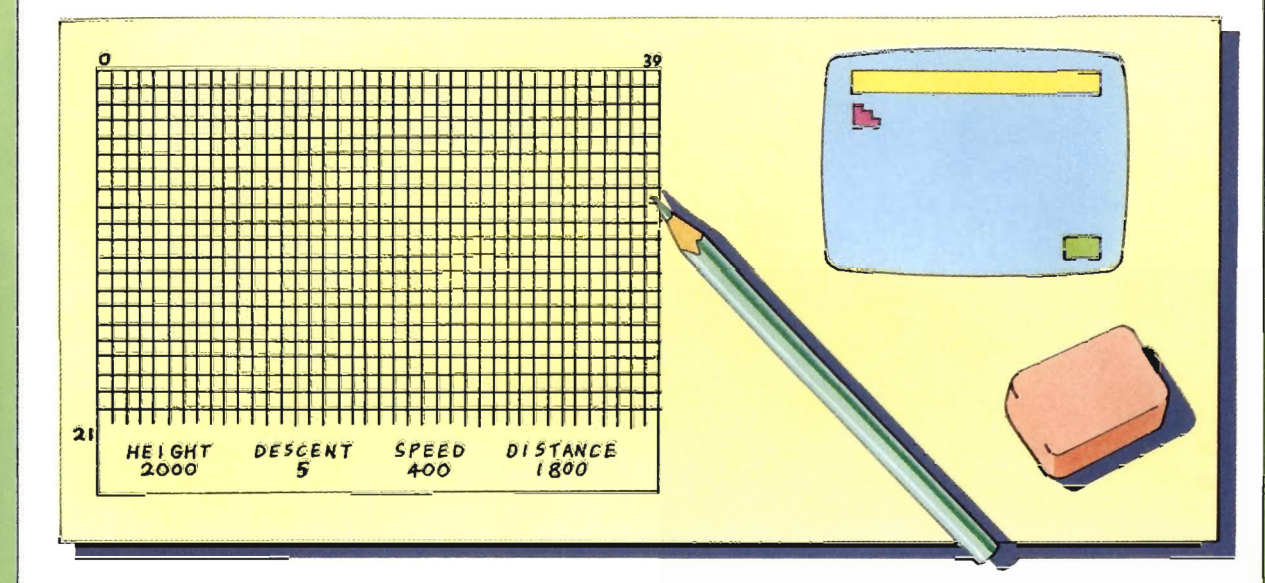

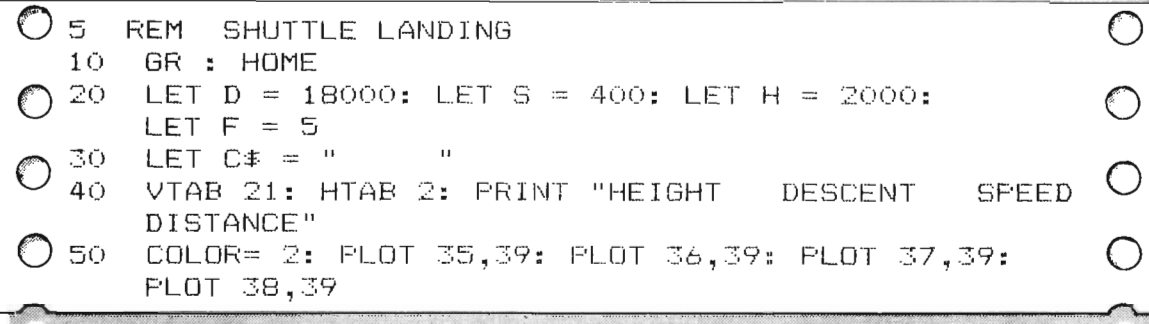

Line 20 sets the initial values for the shuttle's distance from the runway, speed, height and rate of descent. The VTAB and **HTAB** instructions are used to position the instrument panel display - remember to include the three spaces between each heading. Line 30 stores a string of five spaces that will be used to overprint the old values on the instrument panel while the program is running. In line 50, COLOR 2 gives a blue runway, made up of four graphics blocks, positioned by the PLOT statement on the 39th row of the graphics screen.

.. ... b. .. ,.

....

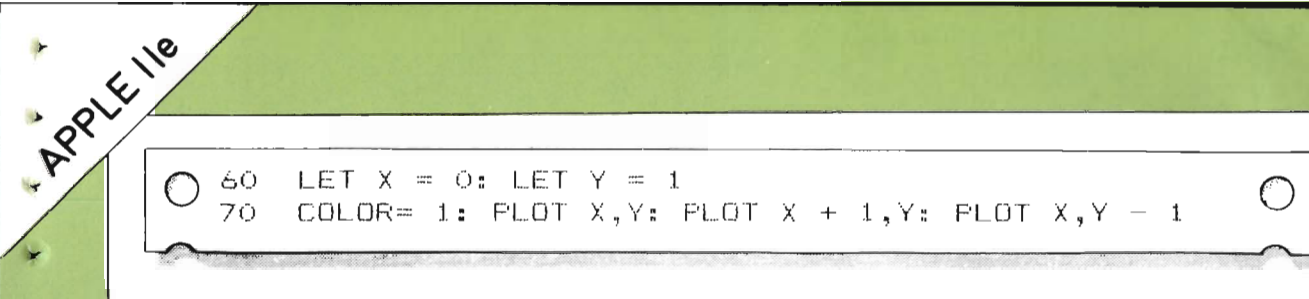

The shuttle's starting position on the screen is given by the coordinates X and Y in line 60, representing column and row positions across and down the screen which will be used to **PLOT** the shuttle later in the program The shuttle is represented by the three blocks at positions  $X, Y: X+1, Y$ and **X, Y-l,** colored green by **COLOR 1.** 

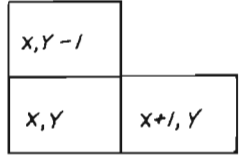

THE SHUTTLE

o

 $\bigcirc$ 

 $\overline{\mathbb{O}}$ 

o

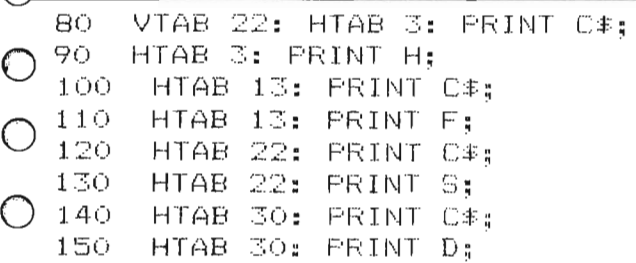

Lines 80 to 150 display the figures for height, rate of descent, speed and distance from the runway, using **VTAB** and **HTAB** instructions to place them under the appropriate instrument panel display. The string variable, C\$, in lines 100, 120 and 140 contains the series of five spaces stored in line 30 and is used to blank out the old values of the figures on the instrument panel before they are updated later in the program, giving the impression of a running display as the shuttle is piloted down to the runway.

 $\bigcap$  160 if S < 200 then Home : vtab 21: htab 10: FRINT "SHUTTLE STALLED": END IF  $D \le -$  - 800 THEN HOME : VTAB 21: HTAB 5: 800 THEN HOME: VTAB 21: HTAB 5: ONE D < - 8: O THEN HOME: VTAB 31: HTAB<br>FRINT "SHUTTLE HAS OVERSHOT RUNWAY": END  $180$  if H  $\le$  = 0 then  $6010$  290.

Lines 160 to 180 check the values for the shuttle's speed, distance and height to see if they agree with the conditions placed on the game. Line 160 checks that the speed hasn't dropped below 200, and clears the screen and prints the appropriate message if it has. Line 170 checks that the shuttle has not overshot the runway. In line 180, the program goes to line 290 if the shuttle has reached the landing height of zero. At line 290, another check will be made to see if the shuttle has landed close enough to the runway – within a distance of 1000 from the runway.

COMMODDRE 64 190 GET R# € 200 IF R# = "A" OR R# = "a" THEN F = F + 1  $S = S + S$ 210 IF R\$ = "D" OR R\$ = "d" THEN F = F - 1  $9 = 9 - 9$ IF  $F = 0$  THEN  $F = 1.6 = S - 20$ 220 225. F > 10 THEN F = 10 IF. LET H = H - F: LET 5 = S + (F - 5) \* 3: 230. LET  $D = D - 1NT (S / 10)$ 240. tolor= o: Plot X,Y: Plot X + 1,Y: PLot X,Y - 1 250. LET X = 36 - INT (D / (18000 / 36)) 260. INT (H / (2000 / 38)) TEL A = 28 -270. COLOR= 1: PLOT X,Y: PLOT X + 1,Y: PLOT X,Y -280. GOTO 80

F

b.

ß.

THE VALUES OF X

SUCH THAT THE

SCREEN.

SHUTTLE IS NEVER

PRINTED OFF THE

AND Y IN LINES 250 AND 260 WILL BE

Lines 190 to 280 allows the player to control the shuttle's descent. At line 190, the **GET R\$** command tells the computer to go to the keyboard to see if a key has been pressed. Any key that is pressed is stored in the  $\mathbb{R}$ -the program will wait until a key is pressed. Lines 200 and 210 check to see if  $\mathbb{R}$  was A or D (A increases the rate of descent, D decreases it). If any other key is pressed the rate of descent remains the same – use the S key to do this when you play the game. Lines 220 and 225 limit the rate of descent to a minimum value of one and a maximum of ten. Line 230 calculates new values for the shuttle's instrument panel, and line 240 prints the shuttle in the old position, colored black by **COLOR 0**. This effectively blanks out the shuttle. The shuttle's new position is calculated by lines 250 and 260 and printed by line 270.

290 IF  $D > 1000$  THEN HOME : VTAB 21: HTAB 5: PRINT "LANDING SHORT OF RUNWAY" END 300 IF  $S > 300$  Then HOME : VTAB 21: HTAB 5: PRINT "LANDING SPEED TOO HIGH": END 310 IF  $F > 5$  THEN HOME : VTAB 21: HTAB 5: PRINT "UNDERCARRIAGE HAS COLLAPSED": END HOME : VTAB 21: HTAB 5: 320. PRINT "WELL DONE! A PERFECT LANDING" 330 END

The final lines check that the landing is not short of the runway, or that the shuttle's speed or rate of descent is not too high. If not, the program runs to line 320 for the congratulations message.

COMMODORE GL As in the previous program, the first stage of preparation is to plan how the screen should look. Once again, the shuttle will travel from left to right across the screen, starting from the top left-hand corner. The shuttle's objective, the runway. is represented by a block in the bottom right-hand corner. The top of the screen is reserved to show the shuttle's instrument panel, displaying the shuttle's height, rate of descent, speed and distance from the runway. These considerations result in a screen layout like the one shown in the illustration below.

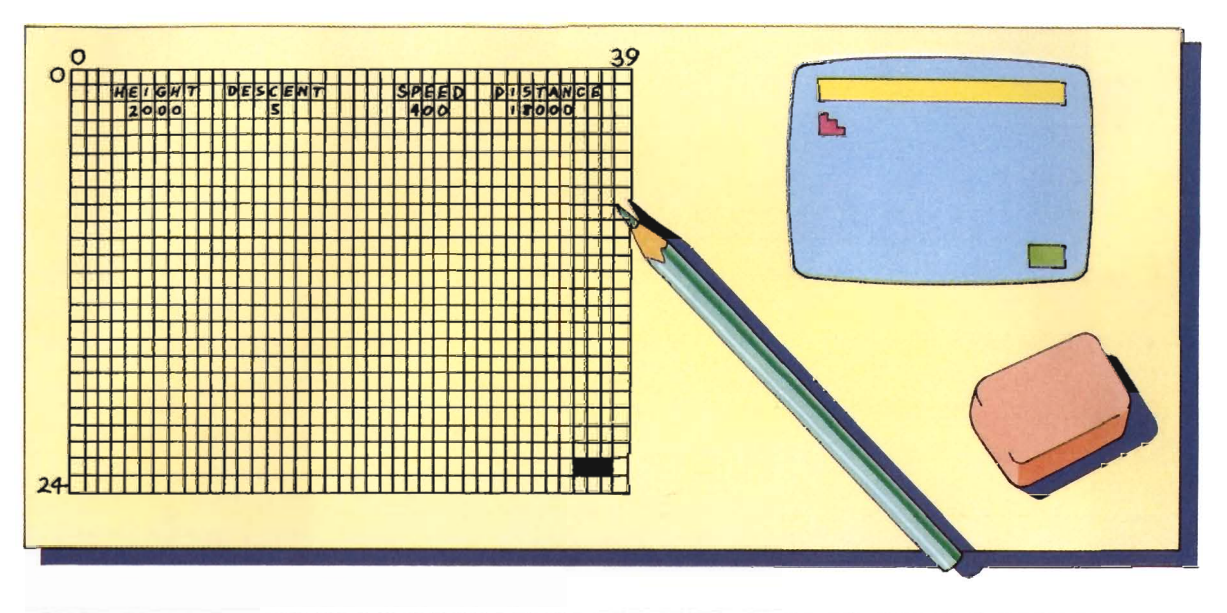

5 REM SHUTTLE LANDING 10 PRINT"D" 20 D=18000: S=400: H=2000: F=5  $Cf =$ " 30. 40 FRINT"® **HEIGHT LIESCENT** 津SPEED ∎DISTANCE" 50 PRINTLEFT\$(UD\$,24)SPC(35)"WW

Line 20 sets the initial values for the speed, height, rate of descent, and distance from the runway for the shuttle. At line 30, a string of six spaces is stored in C\$, to be used later to overprint the instrument panel. Line 35 stores a set of cursor control codes, used to position the display later in the program. The instrument panel is printed by line 40. Color text is available directly from the keyboard by pressing either the control or the Commodore logo key together with the numbers 1-8. For example, light red is given by the logo key with 3. In the program these colors are represented by color codes in lines 40 and 50. The code in line 50 colors the landing pad light green.

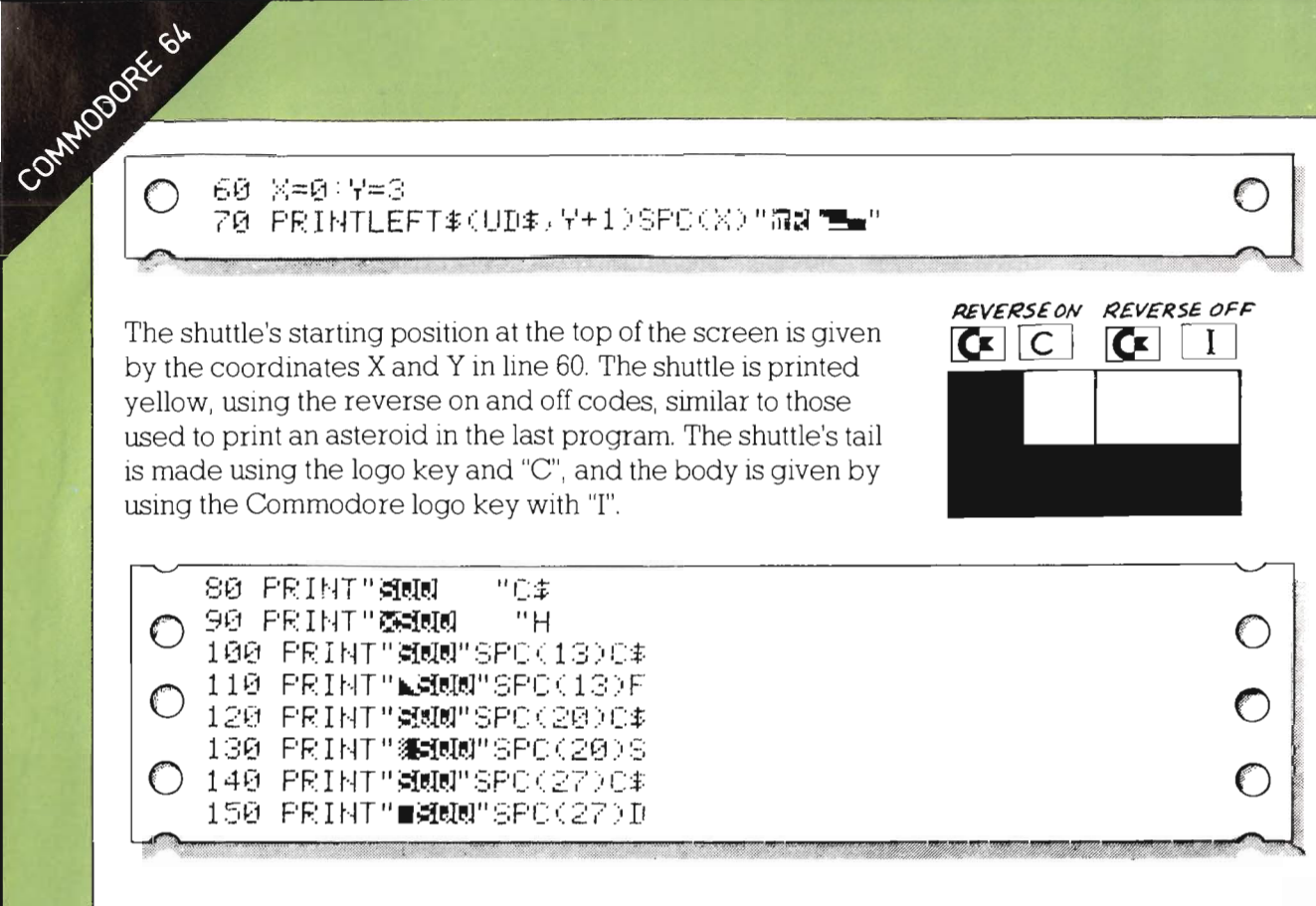

 $\rightarrow$ 

 $\overline{\phantom{a}}$ 

 $\blacktriangleright$ 

IN.

Lines 80 to 150 display the figures for speed, rate of descent, height, and distance from the runway, placed under the appropriate headings on the instrument panel. Again, the same color control codes produce a colored display. The string variable  $C\$  in lines 80, 100, 120 and 140 uses the string of six spaces stored in line 30 to blank out the old values displayed before they are updated. This will give the impression of a running display on the instrument panel as the shuttle moves downward across the screen towards the landing pad.

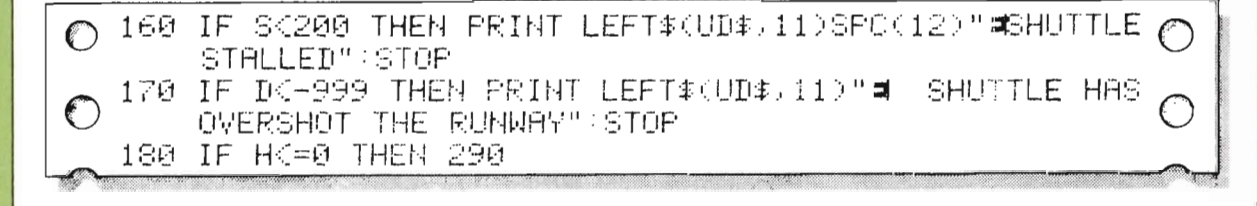

Lines 160 to 180 check that the speed is not too low and that the shuttle has not overshot the runway by more than the figure of 999. Line 180 checks to see if the shuttle has reached the landing height of zero. If so, the program goes to line 290, where a final check will be made to see if the landing has met the other conditions necessary for success. The LEFT\$(UD\$, 11) instruction uses part of the string of cursor control codes stores in line 35 to position the messages down the screen.

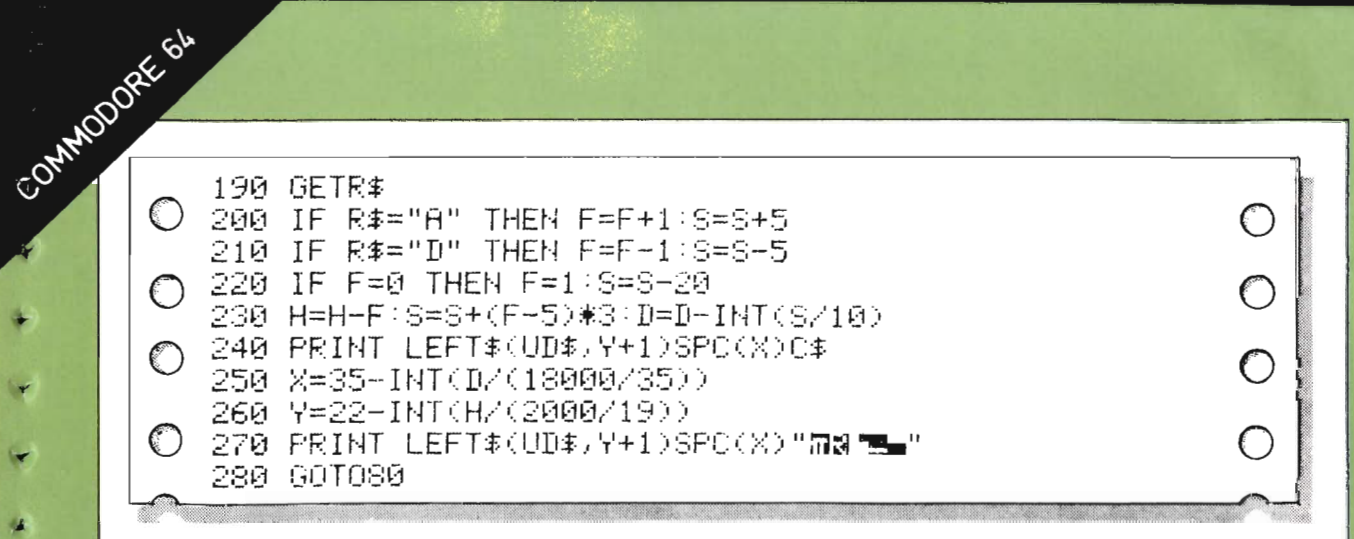

From line 190 to 280, the program allows the player to control the shuttle's descent. At line 190, the **GET R\$** command tells the computer to go to the keyboard to see if a key has been pressed. Any key that is pressed is stored in the variable R\$. Lines 200 and 210 check to see if the key stored in R\$ is an A or a D (standing for accelerate and decelerate respectively). If so, the descent and speed values are changed accordingly. At line 220, the program ensures that the rate of descent can never be zero  $-$  if it were, the shuttle would stop altogether. Line 230 calculates the new values of height, speed and distance to be displayed on the instrument panel. In line 240, part of the cursor control codes stored in UD\$ is used to position the cursor appropriately, and the spaces stored in C\$ are used to overprint the old position of the shuttle. The new positions of the X and Y coordinates for the shuttle are calculated in lines 250 and 260, using the new values of height and distance. Line 270 prints the shuttle at this new position, and at 280 the program returns to line 80 to continue the shuttle's descent.

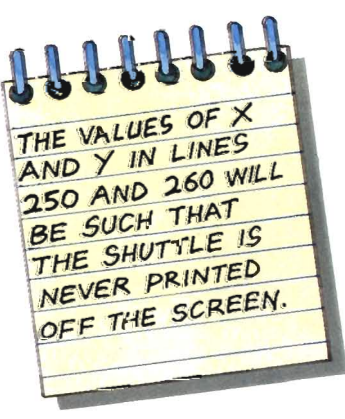

290 IF I01000 THEN PRINT LEFT\$(UD\$,11)"# LANDING SHORT OF RUNWAY" STOP 300 IF SD300 THEN PRINT LEFT\$(UD\$,11)"#| LANDING SPEED TOO HIGH" STOP 310 IF FD5 THEN PRINT LEFT≉(UD≉)11) " 불 UNDERCARRIAGE COLLAPSED":STOP MELL DONE, A PERFECT 320 PRINT LEFT\$(UD\$,11)"¤ LANDING!!!":STOP

Lastly come the end messages. These also check that the landing is not short of the runway, nor the speed or rate of descent too high. If all these conditions are met, then the program runs through to line 320 and the congratulations message is printed.

 $\mathbf{r}$ 

#### Improve your programs

The final improvement is to link all three games together. Other changes have been made in the listing below, and the lines are indicated by an asterisk. Before the linking can begin you must renumber the program lines in the second and third programs.

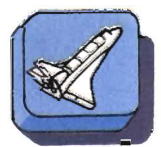

#### Linking the programs

#### **APPLE IIe**

To make the link, a subroutine is added at line 3000. This gives an "ALERT!!" display plus sounds. Line 440 and 1440 take the program to the subroutine at the end of each section. Lines 430 and 1430 give the appropriate word to appear in the display in each case.

```
\frac{5}{10}REM SHUTTLE LAUNCH
             REM SHUDILLE LAUNCH<br>VIAR 4: HTAB 13: PRINT "SHUTTLE LAUNCH"<br>VIAR 4: HTAB 13: PRINT "---------"<br>VTAR 8: HTAB 3: PRINT "THE SHUTTLE 15 HEADY FOR<br>LIFT OFF"
    Suite
    \lambdaVTAB JO: HTAB 3: PRINT "YOUR TASE IS TO LAUNCH
   50
   55
              FLASH
               LLASA<br>VIAB 13: HTAB 3: PRINT "YOU MAY UNLY HAVE TEN<br>ATTEMBIC!!"
   400NORMAL
              VIAB 16: HTAB 3: PRINT "FLEASE ENTER YOUR NAME"<br>VIAB 18: HTAB 2: PRINT "EY TYFING 11 AND PRESSING
    70
   \overline{a}RETURN"<br>VTAB 20: HTAB 3<br>INPUT NAJ
   \alpha-90<br>100
             NOME<br>HTAB 4: PRINT "WELCOME ABOARD, CAPTAIN ":NA:<br>VTAB 8: HTAB 5: PRINT "TO LAUNCH THE SHUTTLE YOU<br>LETTER 1
  + + 0120
             YINK 10: HTAB 5: PRINT "GUESS THE POWER LEVEL<br>RECUIRED"<br>UTAB 12: HTAB 5: PRINT "(ANY NUMBER BETWEEN 1<br>AND 100)"
  130
  140
                          14: HTAB 5: PRIN! "TYPE 11 IN AND PRESS
  150
              VTAB 14
            FIRE 15 HTML - IN A HALF THE 17 IN ANY PRESS.<br>LET LEV = INT (RND (1) + 100 + 1<br>FOR A = 1 TO 10<br>FOR A = 1 TO 10<br>FARH : VIGE 13: HTML 5: PRINT "ATTEMPT NUMBER<br>4: NORMAL<br>16: NORMAL<br>16: LEV THEN 6010 280<br>VIGE 21: HTML 6010 280
  160
  \frac{180}{185}190<br>200
  205<br>210
    \frac{20}{30}240HOMEHOME<br>VTAB 10: HTAB 2: PRINT "YOU HAVE FAILED AFTER<br>VTAB 12: HTAB 1: PRINT "TYPE 'RUN" AND PRESS<br>VTAB 12: HTAB 1: PRINT "TYPE 'RUN" AND PRESS
  250
 260
  270STOP
  280
          HOME<br>LET HE = 0<br>UTAB S: HTAB 13: PRINT "LIFT-OFF!!!"<br>VTAB 10: HTAB 10: PRINT "HEIGHT"<br>VTAB 10: HTAB 20: PRINT HE<br>VTAB 10: HTAB 20: PRINT HE<br>LET S = PEER ( - 16336)<br>LET S = PEER ( - 16336)
  290
  700310
  320<br>330
   340
   345
             NEXT SOUND<br>LET HE = HE * 2 + 1<br>IF HE < TA GOTO 330<br>HOME
  350
  370<br>380
            HOME<br>FOR RO = 10 TO 15<br>VTAB RO: HTAB 11: PRINT "SHUTTLE IN ORBIT!!!!"<br>VTAB RO: HTAB 1: PRINT "CONGRATULATIONS<br>GOSUB ROO: REM LINK<br>GOSUB ROO: REM LINK<br>REM ASTEROIDS<br>REM ASTEROIDS<br>GR : HOME
  390
  410
  430
 440
 1000
1010
```
#### **COMMODORE 64**

The Commodore linking subroutine is added at line 3000. It contains a short delay and then gives an "ALERT!!" display before the next section of the game begins. Lines 440 and 1440 call up the subroutine.

in,

 $\mathbf{A}$ 

l s

**I** 

 $\mathbf{\mathbf{\mathbf{\mathbf{\mathbf{\mathbf{\mathbf{\mathbf{1}}}}}}}$ 

REM SHUTTLE LAUNCH 10" 70 PRINT SPO(3);"MOPLEASE ENTER YOUR NAMENO"<br>80 PRINT SPO(3),"BY TYPING IT AND PRESSING RETURNOM" 90 FRINT SPOC3), "BY TYPING 11 HNU PRESSING RETURNAL<br>100 FRINT CHRE(147)<br>110 FRINT CHRE(147)<br>110 FRINT SMORELCONE ABOARD.CAPTAIN ".NA:<br>120 FRINT SPOCS), "MONTYPE AROAD" THE SHUTTLE YOU NUST"<br>130 FRINT SPOCS) "MONCHANY NUMB 180 FOR RT=1 TO 10<br>185 FRINT"**NationalNet@eddededede"**SPC(11)" ATTEMPT NUMBER "AT"ING"<br>200 IREUT " INTERNACIONAL 200<br>200 IF GUELE THEN GOTO 200<br>210 IF GUELE THEN PRINT SPC(7), SU, ".. TOO LOW. TRY ROWLED IN THE PRINT SPORTS OUT TO BE SAME THE ROBINITY 220 IP ROBINITY<br>290 NEXT AT<br>290 FRINT SPC(2)/"MANUMUMUM CULTIPE FAILED AFTER TEN<br>250 FRINT SPC(2)/"MANUMUMUM CULTIPE FAILED AFTER TEN<br>250 FRINT"MUTYPE -RUN AND PRESS RETURN TO TRY AGAIN"<br>250 FRINT"MUTYPE -RUN AND PRESS RET STOP<br>PRINT CHR≢(147) HI=0 300 TA=10000 300 TH=10000<br>310 FRINT SPC(14):"MONOLIFT-OFF!!!!"<br>320 FRINT SPC(16):"MONOLEIGHTMMO"<br>330 FRINT SPC(16):"MONOLEIGHTMMO"<br>360 HI=HIM2+1<br>365 FORDE=1 TO 500<br>360 HI=HIM2+1<br>365 FORE54277,15:PORE54273,81:PORE54296,15:PORE54276 , 147<br>302 POKES4273,HI/K5:FORT=0T060:NEXT<br>370 IF HIKTA THEN 00TO 330<br>375 POKES4276,128<br>380 PPINT GHR#(147)<br>390 PPINT SPC(11):"SHUTTLE IN ORBIT !!!!"<br>410 NEXT RO<br>410 NEXT RO 300 PETHT SPC(11):"SHUTTLE IN ORBIT !!!!"<br>410 PETHT SPC(11):"SHUTTLE IN ORBIT !!!!"<br>420 PETHT "XM CONVERTULATIONS CAPTAIN "..HA:<br>\* 430 FS="ASTEROID"<br>4 000 SEN ASTEROIDS<br>1000 REN ASTEROIDS<br>1000 REN ASTEROIDS<br>1000 REN ACTS0

```
1020.
                         DIM AC(40), DO(40)
        1030 BDR 48 = 1 T0 40<br>1030 BDR 48 = 1 T0 40<br>1030 BDR 48 = 1 T0 40<br>1050 EET DD(48) = 1NT + RND (1) + 25 + 1<br>1060 EET DD(48) = 1NT + RND (1) + 29 + 1<br>1061 PLOT AC(48), DO(48) - 11 PLOT AC(48) - 1.D(648)<br>1062 PLOT AC(48), DO
        1063PLOT AC (AS), DO (AS) + 1
                        TEXT AS<br>LET CO = 0: LET RO = INT URND (1) + 38) + 1
          0.7111100
                      LET CD = 0: LET RD = INT URND (1) + 39) + 1<br>
CDLOR= 15<br>
PLOT CD<sub>N</sub><br>
PLOT CD<sub>N</sub><br>
PLOT CD<sub>N</sub><br>
RTGHT) "EDIT<br>
RTGHT) "EDIT<br>
IF D11 = "U" THEN UP = -1:RT = 0: SOTO 1210<br>
IF D11 = "D" THEN UP = 0:RT = 0: SOTO 1210<br>
OTO 1160<br>

        1110
        1160
        1.17661180
        1190
        1200<br>1210
        122012401250
     1:270 IF CO = AC(AS) AND (RO = DO(AS) - 1 OR<br>
RO = DO(AS) + 1) THEN GOTO 1:370<br>
1:280 IF RO = DO(AS) + NO (CO = AC(AS)<br>
CO = AC(AS) + 1) THEN GOTO 1:370<br>
1:290 NEXT AS<br>
CO = AC(AS) + 1) THEN GOTO 1:370<br>
1:300 IF RO = 37 O
        1320<br>1330
                        NEXT LITO<br>HOME : VTAB ZI: HTAB S: PRINT "YOU NAVE CRASHED"<br>INTO AN ASTEROID"<br>VTAB 22: HTAB S: PRINT "AND YOUR SHIP IS
        1340
        1370
        1380
                        VIAR ZZE MIARD I FRINT TANU YUUR SHIP IS<br>TERMINALLY DAMAGED": END<br>HOME : VTAR ZI: HTAB 5: PRINT "YOU HAVE COME<br>OUT OF ORBIT"
        1390
                         VTAB 22: HTAB S: PRINT "AND ARE LOST IN SPACE"3
        1400
                         END
                         END<br>HOME : VIAB 21: HTAB 5: PRINT "WELL DONE? HOU<br>VIAB 22: HTAB 5: PRINT "YOU CUMLIFY AS A<br>SHUTTLE PILOT"<br>SHUTTLE PILOT"
        1410
        1420
        1430
                                                    "LANDING "
                         LET Ff =\frac{1}{\epsilon}GOSUB 3000: REM LINE<br>REM SHUTTLE LANDING<br>GR : HOME
        1440<br>2000
                                                                          1.1140
        2010
                        OR : norme<br>LET D = 18000: LET S = 400: LET H = 2000:<br>LET C = 5<br>LET C = " "
        2020
        2030
                        LET UT = "<br>VTAB 21: HTAB 2: PRINT "HEIBHT - DESCENT<br>SPEED - DISTANCE"<br>COLOR= 10: PLOT 35,39: PLOT 36,39: PLOT 37,39:
        2040
        3650
        2000 DECT 38.39<br>2060 LET X = 0: LET Y = 1<br>2070 CDLDR= 15: PLOT X, Y: PLOT X + 1, Y: PLOT X, Y - 1
                       COLOR= 15: PLOT X, Y; PLOT X<br>PITAB 22: HTAB 3: PRINT C#;<br>HTAB 3: PRINT H;<br>HTAB 13: PRINT C#;<br>HTAB 13: PRINT E;<br>HTAB 22: PRINT C#;<br>HTAB 22: PRINT C#;<br>HTAB 30: PRINT C#;<br>HTAB 30: PRINT C#;<br>HTAB 30: PRINT C#;
         2080
        2090
        2100
        21102120
        \frac{2130}{2140}HTAB 30: PRINT D;<br>IFRE 30: PRINT D;<br>IFRE 30: PRINT D;<br>IFR 30: PRINT T, HOME : VTAB 21: HTAB 10:<br>IF D 3 - 800 THEN HOME : VTAB 21: HTAB 5:<br>PENTT "SHUTTLE HAS OVERSHOT RUMWAY": END<br>IF H 3 = 0 THEN 60TO 2300
        2150
        2160
        2170\begin{array}{c} \n \text{IF} \quad \text{H} \leq \\ \n \text{GET} \quad \text{R5} \n \end{array}2180
       2190 GET R$<br>
2200 IF R$<br>
5 = 5 + 5<br>
2210 IF R$ = "D" OR R$ = "d" THEN F = F + 1;<br>
5 = 5 + 5<br>
2210 IF R$ = "D" OR R$ = "d" THEN F = F - 1;<br>
2220 IF F = 0 THEN F = 1:5 = 5 - 20<br>
2220 IF F = 0 THEN F = 1:5 = 5 - 20<br>
2220 IEF
        2190
        2280 6010 2080
                         BOTO 2080<br>
IF D > 1000 THEN HOME : VIAR 21: HTAB 5:<br>
PRINT "LANDING SHORT OF RUNNAY": END<br>
IF S > 300 THEN HOME : VTAB 21: HTAB 5:<br>
PRINT "LANDING SPEED TOO HIGH": END<br>
PRINT "LANDING SPEED TOO HIGH": END<br>
FRINT "LANDING S
        2300
        2310
        2320
      A PERFECT LANDING!"<br>3000 BEM LIDN:<br>3000 BEM LIDN:<br>3000 MEM BLIER? = 1 TO 20<br>3020 PRINT (DHR# (7);<br>3030 MEXT BLEER?
★ 第 第 第 第 第 章
                      TEXT : HOME
        3090
        SOCO FOR LO - 1 100 200<br>30600 VIMA LO: HIGG 1: PRUNT "ALERI!" "<br>FSOCO VIMA LO: HIGG 1: PRUNT "ALERI!" "
       3060
 * 3070 NEXT LD<br>* 3080 FOR DE = 1 TO 3000<br>* 3090 NEXT DE<br>* 3100 RETURN
        3100 RETURN
```
1065 PRINT LEFT\$(UD\$,DO(AS)\*1)\$PC(AC(M\$)/"杂号\$" 1070 NEXT AS<br>1070 NEXT AS<br>1080 II‡≈"000000"<br>1090 L‡≃" 1190 IF DI\*\*"K" THEN OF=0 RI=1 001<br>1200 00TO 1120<br>1210 INPUT "DISTANCE";D1<br>1220 PRINT LEFT#(UD#,RO)SPC(C5)"0"<br>1230 POF C=1 TO D1<br>1240 RO=RO+UP 1240 Ku=Rurur<br>1250 CO≈CO+RI<br>1260 FOR AS=1 TO 50 126⊍ FVR Ma≂i (U 50<br>1270 IF CO≕AC(AS) AND RO≕DO(AS) THEN 1378<br>1280 IF CO≕AC(AS) AND RO≕DO(AS)+1 THEN 1378<br>1285 IF CO≕AC(AS)+1 AND RO≕DO(AS)+1 THEN 370 1285 IF CO-ROCASO+1 AND RO-DOCASO+1 THEN 370<br>1290 NEXT AS<br>1390 IF ROD24 OR ROC4 THEN 1370<br>1390 IF ROD24 OR ROC4 THEN 1370<br>1320 IF COD33 THEN 1410<br>1380 NEXT C<br>1380 NEXT "Jackhardadad<br>1380 PEINT "Jackhardadada<br>1380 PEINT "Ja TOOL LOOK LOOK AND A COLLEGE CHARGED THAT HE CAN ALL THAT LOOKED AND ALL **ASTEROID**" RSTEROID"<br>
1380 PRINT "MA AND YOUR SHIP IS TERNINALLY IMMERSED"<br>
1390 PRINT "JONOMONOMON" - YOU HAVE GONE GUM OF<br>
1400 PRINT "MA - AND ARE LOST IN SPACE" STOP<br>
1400 PRINT "JONOMONOMONOMON" - INCLU-<br>
1420 PRINT "JONOMONOMON المصرية التي العام العام العام 1420 PRINT "M0<br>1430 P\$="LANDING" YOU@UNLIFY AS A SHUTTLE PILOT"<br>1440 POSUBR®90<br>2000 PFM (1906– 2000 REM LANDER 2010 PRINT"3" essen Fr.19999: 5=400:H=2000 F=5<br>2020 D=13999: 5=400:H=2000 F=5<br>2025 UD±="**<denalisisiensidssisiensid**er 2040 PRINT"Ø "HEIGHT" NIESOENT SCPEED WIDISTANCE"<br>2050 PRINTLEFT\$(UD\$,24)SPC(35)"WR 2000 PRINT TO MELLEM MENSION (24/2002)<br>2000 PRINTLEFTs(UUS,24/2002(22/20)" MS<br>2000 PRINTLEFTs(UUS,24/2002(22/37) MS<br>2000 PRINTLEFTs(UUS,441)2002(21/33 T="<br>2000 PRINT"SQUO" PRINT 100 PRINT<br>2120 PRINT"SQUO" PPC(22/03<br>2120 PR 2240 F.T.P. Representation of the Carlos<br>2250 M=22-INT (M/(18900/35))<br>2250 PRINT LEFIS(UDS, V+1)SPD(SC/1<mark>32 B="</mark> LANDING **LANDING** 4 2000 REMUNDION!" END<br>→ 3000 REM LINE<br>→ 3000 REM LINE 70<br>→ 3000 REM LINE<br>→ 3000 PRINT™<br>→ 3000 PRINT™ - 2001E2T!! "Pr" ILLD AHEOD!!!?"<br>● 3000 PRINT™ - 2001E2T!! "Pr" ILLD AHEOD!!!?"<br>\* 3000 PRINT" - 2001E2T!! "Pr" ILLD AHE # 3070 NEXT L<br># 3080 FOR D=1 TO 8000<br># 3080 HEXT D<br># 30985 POKE54276,128<br># 3000 prTURN

## **Glossary**

**Array** An array is a set of data, held together and identified by one variable name (see also the entry for variable). One way of imagining an array is as a series of boxes withm the computer's memory, with each separate piece of data held in a separate box.

b.

- **CHR\$** All the symbols and numbers on the computer's keyboard have a numerical **CHR\$** code. You can find out what they are by asking the computer to **"PRINT CHR\$** 87", for example.
- **Delay** Delays are sometimes included in computer programs when it is necessary to slow the computer down. They are usually part of a **FOR.....NEXT** loop (see below) and look like this in a program:

#### **FOR DE = 1 TO 1000: NEXT DE.**

This would cause the computer to count to 1000 before going on to the next stage of the program.

- **DIM** The BASIC statement for opening an array. It is followed by a number in brackets which tells the computer how big the array should be.
- **FOR.....NEXT** This is a sequence of commands that are used to make the computer repeat an operation a certain number of times. For example, the command:

#### **FOR x= 1 TO 5:PRINT 2\*x:NEXT x**

- **GET** This instruction is used to send the computer to the keyboard to check to see if any key has been pressed The exact instruction vanes between different models of computer.
- **GOTO** This statement tells the computer to go to the specified line, missing out any lines in-between. It is usually used with **IF.....THEN** (see below) and is only operated if certain conditions are true. Be careful when using **GOTOs,** as it's easy to have the program jumping backward and forward so much that it is impossible to read.
- **IF.....THEN** This is used as a way of telling the computer to do something only when certain conditions are true. This instruction often looks something like this: IF score = 10 **THEN PRINT** "WELL DONE, YOU'VE WONIII"

would cause the computer to **PRINT** the two times table up to five.

- **INPUT** This instruction allows the computer to be given information while a program is running. When the computer comes to an **INPUT** instruction it prints a question mark (or, for some computers, a different symbol) to prompt the user, and waits for the input to be given.
	- **INT** INT is short for integer, and instructs the computer to make a whole number of a figure with decimal places in it. It is often used in conjunction with the **RND** command which instructs the computer to generate a random number (see below).
	- **LET** This is one way of giving the computer information. In some programs there may be statements such as:  $X=10$ This simply means that the number ten is stored under the label X. It is often clearer to write:  $LET X=10$ The **LET** statement also gives nse to something that at first

•

'-

• •

"

..

•

•

•

 $\bullet$ 

 $\bullet$ 

sight seems illogical, if not impossible. In many programs you will see things like: **LET** X=X+1

Of course, in mathematical terms  $X$  can't equal  $X + 1$ . All this type of statement means is "mcrease the value of whatever is stored in X by one."

- **LIST**  This makes the computer display whatever program it has in ItS memory. You can **LIST** single 1mes, or parts of a program by following the **LIST** command with the appropriate line numbers .
- **PRINT** This tells the computer to display something on the screen. Letters and symbols that are to be displayed should be enclosed in quotation marks, but numbers need not be.
	- RND This instruction makes the computer generate a random number. The precise instruction varies between different models of computer. Both the Apple IIe and the Commodore 64 generate random decimal numbers between 0 and 1. To make whole numbers between a deSIred range this is multiplied by a suitable figure and made a whole number using INT.
	- **STEP**  The **STEP** statement IS always used following a **FOR. ...**  statement. It indicates the amount that the variable should be changed for each operation. For example **FOR** X=O **TO 20 STEP 5: PRINT X: NEXT X** Would mean that X would rise in steps of five, so that the computer would print  $0.5, 10, 15, 20$ .

**Variables** When you give the computer information you have to give it a label under which it is stored. This label is called a vanable since the information it contains may change during the course of the program. When you want the computer to do something with the information, you must refer to it by its label- its vanable name. For example, the statement **LET**   $A=6$  places 6 under the variable name  $A$ .

,.

e

•

h.

There are two types of variable. A numeric variable is one in which the information stored will always be numbers. If the data to be stored consists of letters or words then a *string* vanable must be used. The variable name must then be followed by the string sign  $-\frac{2}{3}$ . So, for example, if you wanted a name stored, the statement would read: **LET N\$="JAMES".**  String variable information must always be in quotes.

### **Index**

#### A

arithmetic symbols 8 array 23, 25, 28, 30, 42

#### c

CHR\$ codes 23, 28, 32, 34, 35, 37, 42 clock 24 colour 32, 34, 35, 37, 38 cursor 9

#### D

debugging 12 delay 16, 19

#### E

editing keys 9 error messages 9, 28 ESCAPE 9

#### F

flowchart 10, 11

G P graphics 22,27,28,31,32,34, punctuation 9, 16, 17 35, 38

#### I

INK 32, 37, 38 INKEY\$ 36,39,42 INPUT 5, 18, 22, 24, 25, 27, 29, 43 integer 18, 24, 42

#### L

line number 8 LIST 9,43 loading programs 12

#### M

mode 7,22

#### R

random numbers 10, 14, 17, 18, 32, 43 REM8, 14, 17

#### S

saving programs 12 screen co-ordmates 17, 25, 30, 35, 38, 39 display 10, 14, 17, 22, 26, 27 sound 20,32 STOP 26,32 string variables 15, 18, 24, 29, 35

#### T

tape recorder 12

#### V

vanable 19, 25, 28, 29, 30, 44

**Design**  " Cooper ' West

•

 $\rightarrow$ 

۵

v

×

û.

 $\blacksquare$ 

•

 $\bullet$ 

• •

 $\cdot$ 

V

٣

•

۰

...

 $'$ 

'#

-.

 $\mathbf{r}$ 

 $\mathcal{H}$ 

stel sta

**Program editors**  Steve Rodgers Marcus Milton

**Illustrator**  Andy Farmer

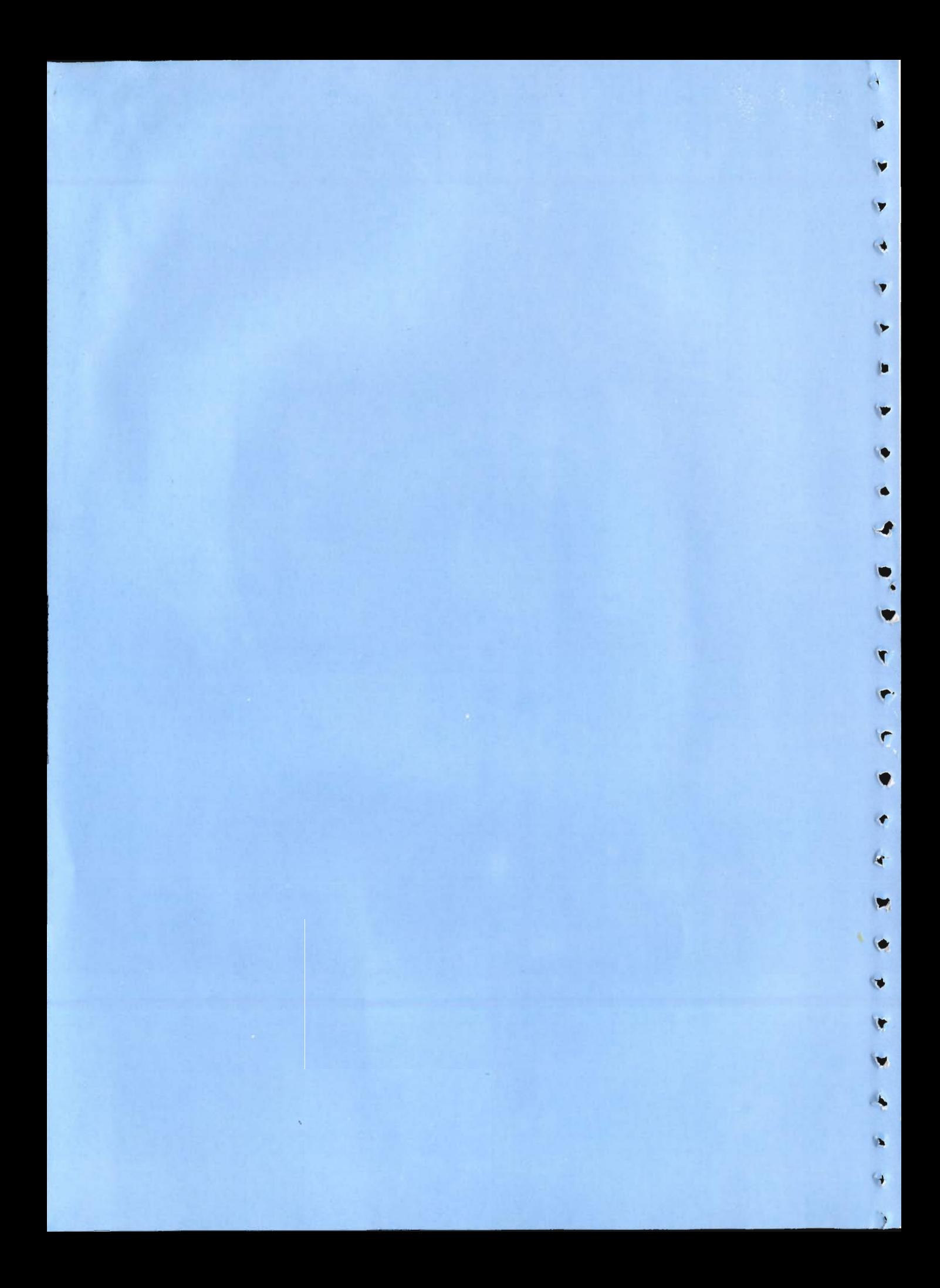

# WRITE YOUR OWN PROGRAM

**OOO** 

**OOO** 

 $\bullet$ 

 $\bullet$ 

 $\overline{\textbf{C}}$ 

 $\bullet$ 

 $\bullet$ 

THIS NEW SERIES INTRODUCES THE ART OF PROGRAMMING YOUR COMPUTER. EACH BOOK SHOWS HOW TO STRUCTURE A PROGRAM INTO ROUTINES, AND AT THE SAME TIME EXPLAINS AND ANALYZES WHAT EXACTLY YOU ARE ASKING THE COMPUTER TO DO AND WHY.

**. . . . . . . . . .** 

AND THERE'S FUN TOO! EACH BOOK CONTAINS ONE OR MORE EXCITING AND ORIGINAL COMPUTER GAMES. THESE CAN BE ADAPTED AND EXTENDED TO DO BIGGER AND BETTER THINGS.

THE BOOKS ARE SPECIFIC TO THE COMMODORE 64 AND APPLE He.

> TITLES IN THE SERIES BEGINNING BASIC-SPACE JOURNEY GRAPHICS-HANGMAN

A Gloucester Press Library Edition

ISBN 0-531-03482-8  $I11$